# 前言

# 关于本手册

- 本手册的内容和所附的基本参考资料如有修改,恕不另行通知。
- 请注意,本用户指南中显示的样本屏幕和产品图解可能与实施相机的屏幕和配置有所不同。

#### 版权

本手册包含受版权保护的专属信息。保留所有权利。未经厂商事先书面许可,严禁以任何形式(机械、电子 或其它方式)复制本手册的内容。

© 版权所有 2012

#### 符合联邦通信委员会(**FCC**)规范

经测试,本设备符合 FCC 规则第 15 部分对 B 类数码设备的限制规定。这些限制旨在提供合理的保护措 施,以防该设备在住宅区安装时产生有害干扰。本设备产生、使用并辐射射频能量,如果未遵照说明进行 安装和使用,可能会对无线电通信产生干扰。但也不能保证在特定的安装中不会产生干扰的问题。如果本 设备对无线通信或电视接收造成有害干扰(关闭后再打开设备可以确定),建议用户尝试采取以下一项或多 项措施来排除此干扰:

- 重新调整接收天线的方向或位置。
- 增大本设备与接收器的间距。
- 将设备电源连接到不同于接收器所连接电路的电源插座上。
- 咨询经销商或有经验的无线电/电视机技术人员以获取帮助。

警告:需要使用屏蔽电源线才能符合 FCC 辐射限制的规定,从而防止对无线电和电视接收造成干扰。只使 用屏蔽线将 I/O 设备连接到本设备。未经厂商明确许可,擅自变动或改造可能会导致用户的质保和服务协议 失效。

#### 合规性声明

本设备符合 FCC 规则第 15 部分的规定。操作应符合以下两个条件:

- 本设备不会造成有害干扰。
- 该设备可以承受所收到的任何干扰,包括导致不正常运行的干扰。

#### 商标识别

Windows 2000/XP/Vista/Win7 是 Microsoft Corporation 在美国和/或其它国家的注册商标。Windows 是 Microsoft Windows 操作系统的缩写。所有其它公司或产品名称是其各自公司的商标或注册商标。

### 安全与使用注意事项

#### 相机信息

- 请勿拆卸或尝试自行维修相机。
- 请勿使相机受潮或暴露在高温/低温下。
- 将相机从低温移到高温环境时,先让相机适应一下。
- 请勿触摸和按相机镜头。
- 请勿让镜头长时间对着直射阳光。
- 请勿使用研磨剂、清洁剂或高浓度去污剂来清洁产品。请用微湿的软布擦拭产品。
- 请勿在靠近眼睛处使用闪光灯或 LED 灯以防止可能的眼睛受损。
- 为防止跌倒或造成交通事故,请勿在行走、驾车或骑自行车时使用相机。
- 请小心处理相机吊带,切勿将吊带挂在婴儿或孩子的脖子上。将相机吊带缠绕在脖子上可能会造成窒 息。
- 请勿让 LCD 显示屏受到撞击。
- 为防止火灾或电击的风险,请勿让此设备受到雨淋或将其放置在潮湿的环境下。
- 此相机不适合拍摄任何条码。

# 电池信息

- 在安装或取出电池之前先关闭相机。
- 只使用相机配套的电池和充电器类型。使用其它类型电池或充电器可能会损坏设备,并造成保修失效。
- 装入方向错误可能会损坏产品,并可能引起爆炸。
- 相机长时间使用,机身会发热,这是正常现象。
- 如果要长时间存储相机,请从相机中下载所有照片并取出电池。
- 电池类型和电池电量可能会使镜头伸出。请确保使用正确的电池类型和充满电的电池。
- 如果更换类型不正确的电池会有爆炸的危险。依照规定处理废弃电池。
- 请将电池放在孩子够不到的地方,以防孩子吞下电池,这可能会造成中毒。

# 使用本菜单

本手册中使用的符号释义如下:

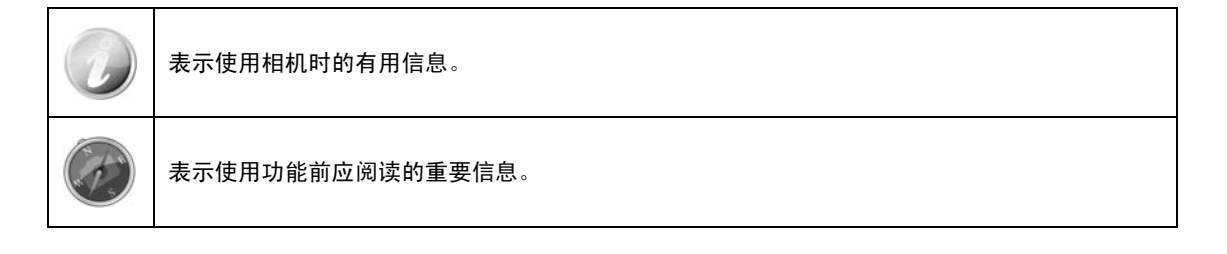

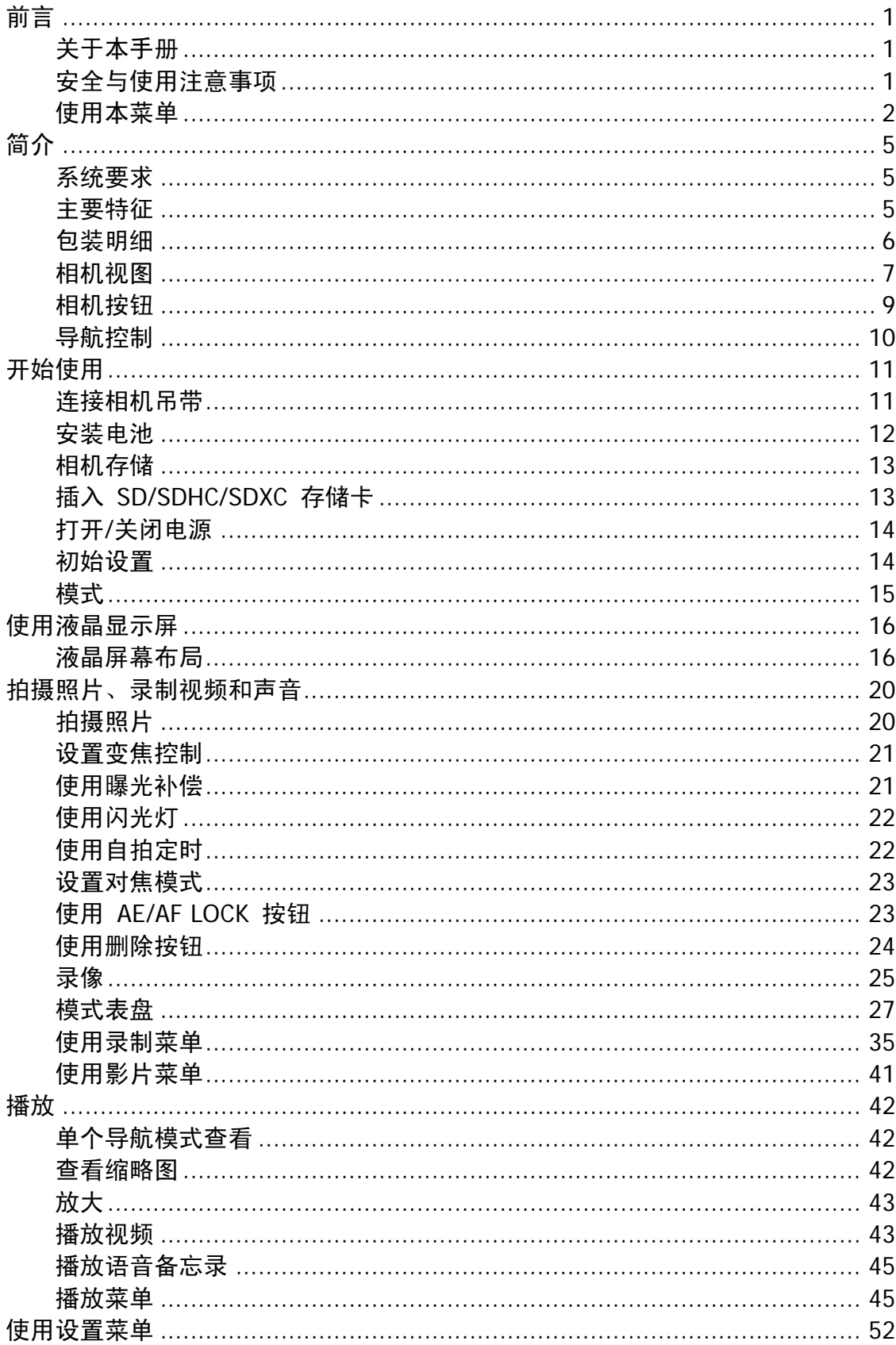

# 目录

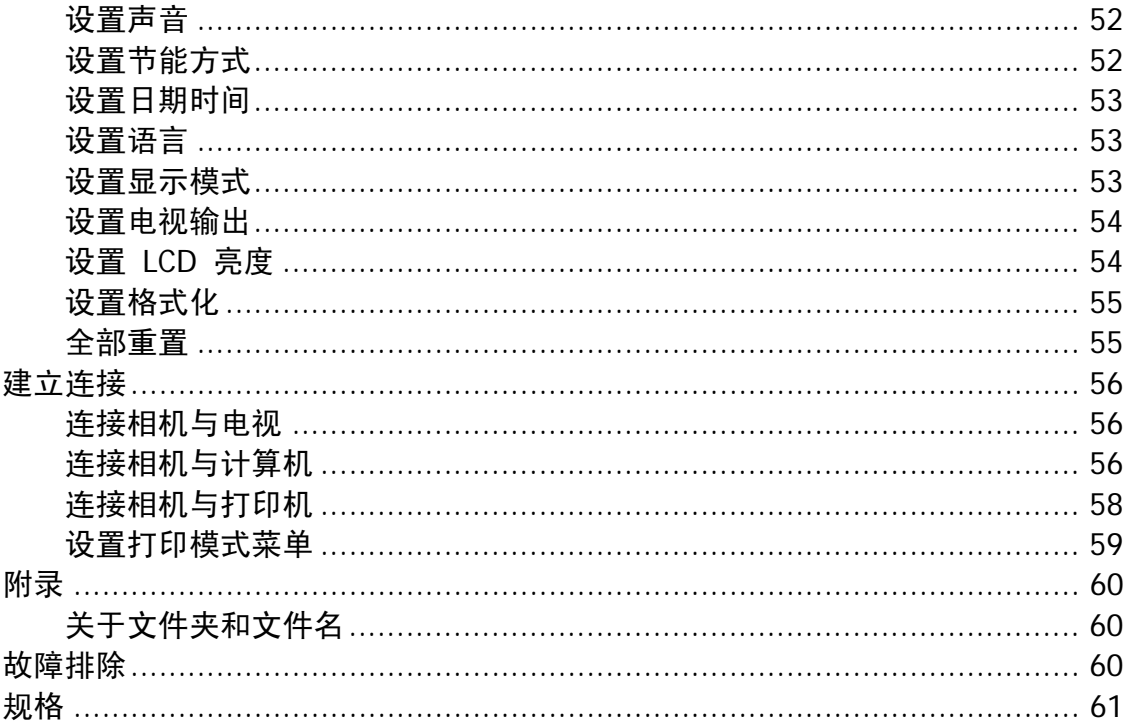

# 简介

恭喜您购买了新的数码相机。

使用此款先进的智能数码相机,能够快速方便地拍摄出高品质的数码照片。

# 系统要求

为了充分利用相机功能,您的计算机必须符合以下系统要求:

#### **Windows**:

- Windows XP/Vista/Win7
- 处理器:处理器:Intel Pentium D 3.0 GHz 或等效 AMD Athlon 或者更快
- 内存:2 GB 或更多
- 硬盘空间:300 MB 或更多
- 32 位彩色显示器
- Microsoft DirectX 9.0C
- USB 端口和 CD-ROM 光驱

# **Macintosh**:

- Mac OS 10.3.9 ~ 10.7.2 <海量存储>
- 内存:1 GB 或更多
- Q. Time player ver. 6.0.3 或更高
- USB 端口和 CD-ROM 光驱

# 主要特征

- 1600 万像素分辨率
- 高达 26 倍光学变焦和 5 倍数码变焦
- 3.0 寸彩色液晶屏幕
- 128MB 内置闪存,可选购外置 SD/SDHC/SDXC 存储卡
- 支持 4 GB SD 卡和 32 GB SDHC 卡以及 64 GB SDXC 卡
- 简单的按钮界面
- 兼容 DCF、DPOF、PictBridge
- 幻灯片可查看静态图像
- A/V 输出, 可在电视上查看照片和观看视频
- USB 端口可将照片和视频传输到计算机上

# 包装明细

请检查相机包装内的物品。其中应包含:

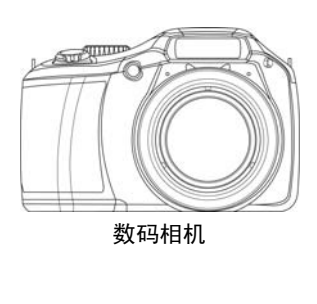

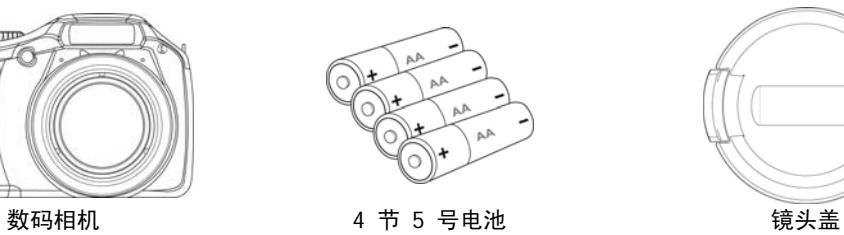

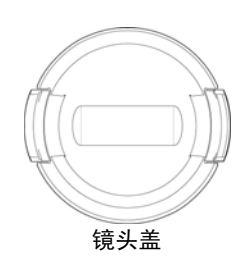

 $\frac{1}{2}$ **SEPTE** 

USB 线 镜头吊绳 挂带

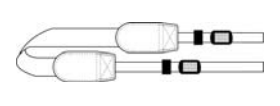

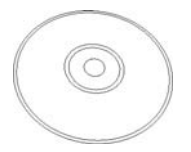

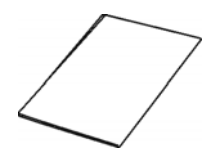

光盘 快速入门指南/ 用户手册

# 相机视图

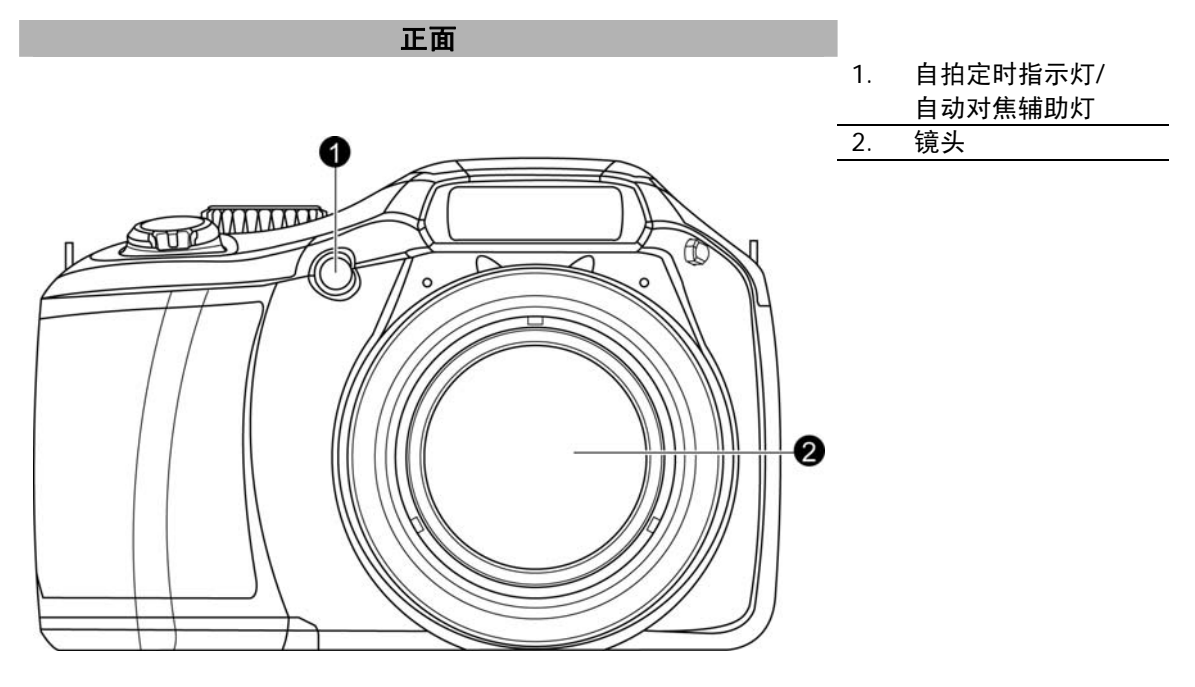

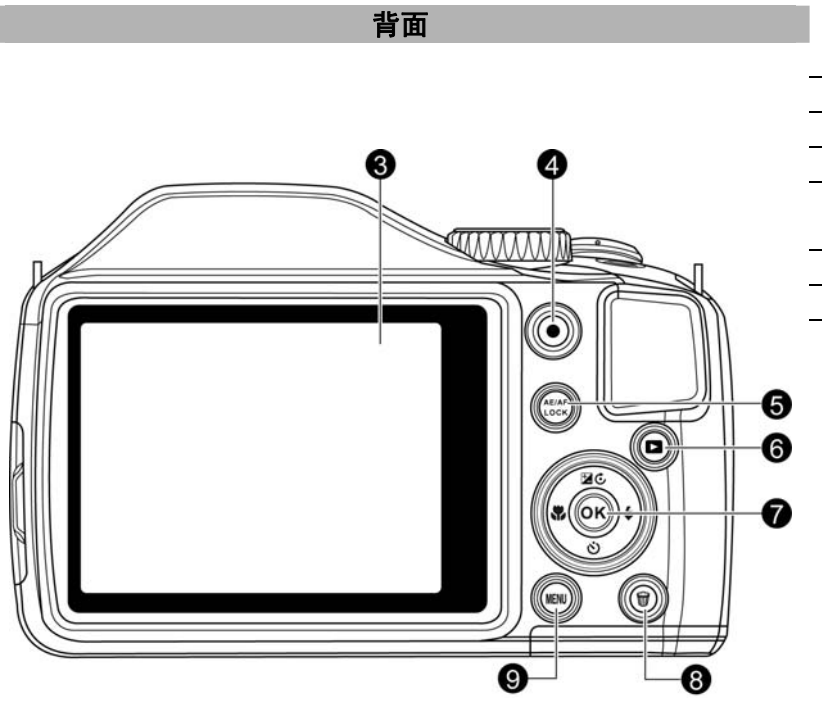

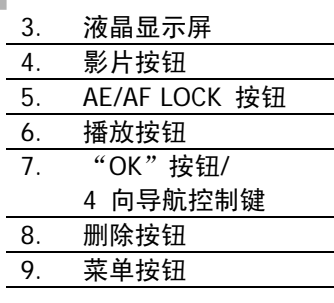

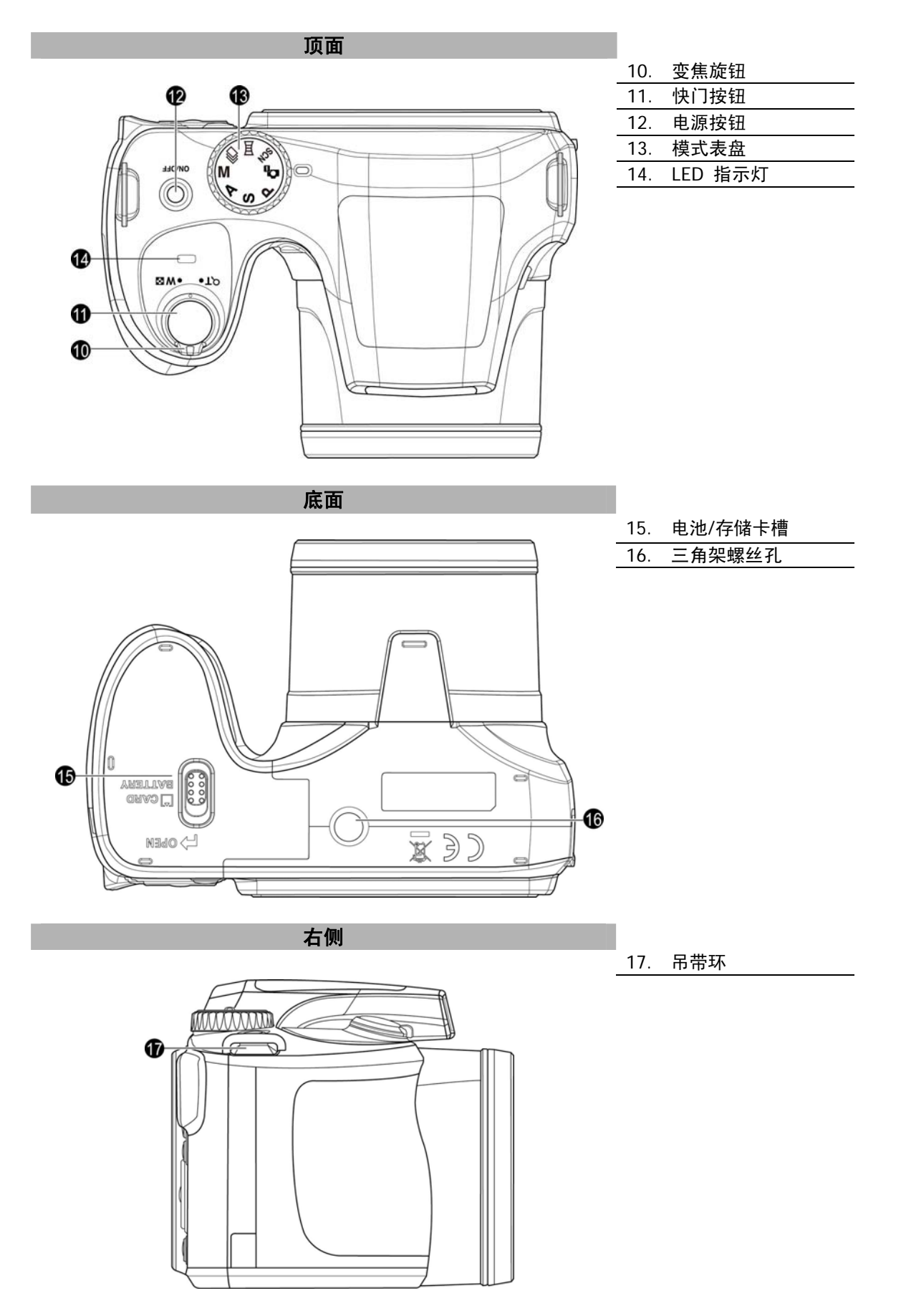

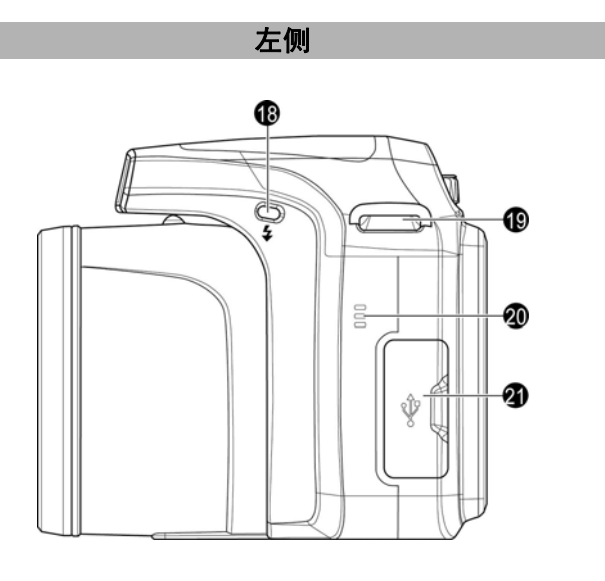

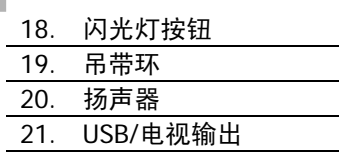

# 相机按钮

相机具有各种按钮,方便使用。

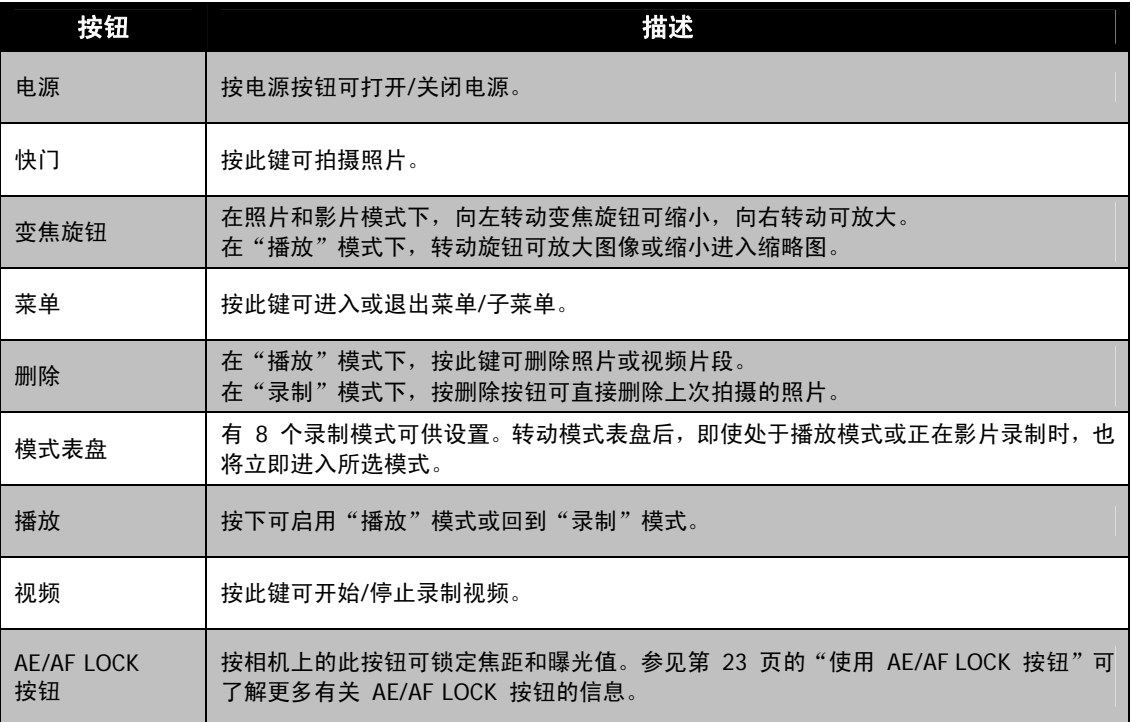

# 导航控制

使用 **4** 向导航控制键和 **OK** 按钮可以访问屏显(OSD)菜单中的各个可用菜单项。您可以配置各种设置, 确保照片和视频的最佳效果。这些按钮的更多功能如下所述:

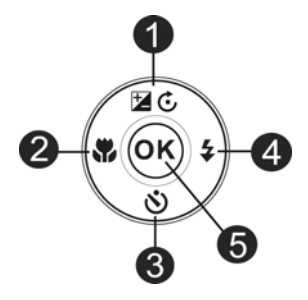

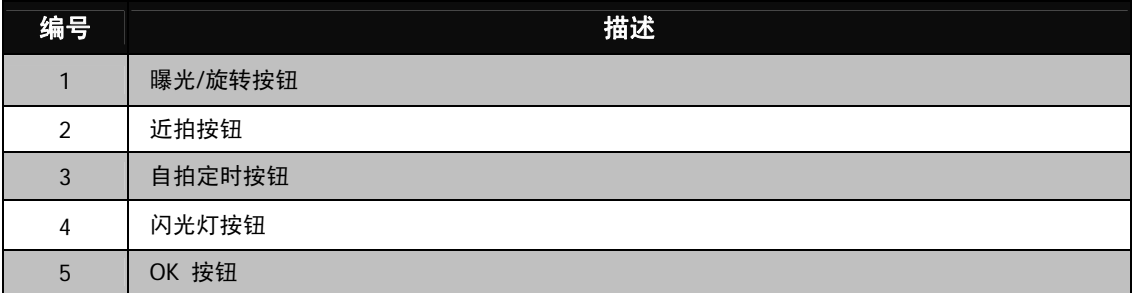

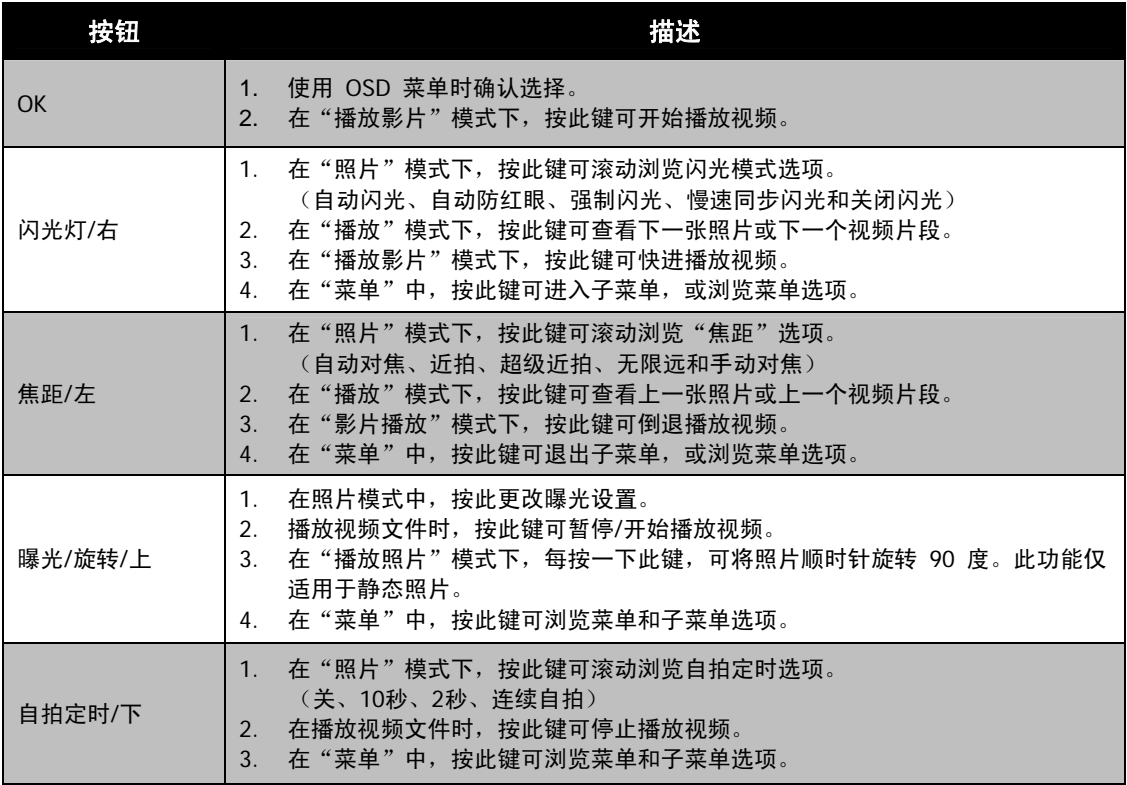

# 开始使用

# 连接相机吊带

- 1. 请确认镜头盖与镜头盖吊带正确连接。
- 2. 将镜头盖连接到相机吊带, 如图所示。
- 3. 按以下步骤将相机吊带连接到相机。

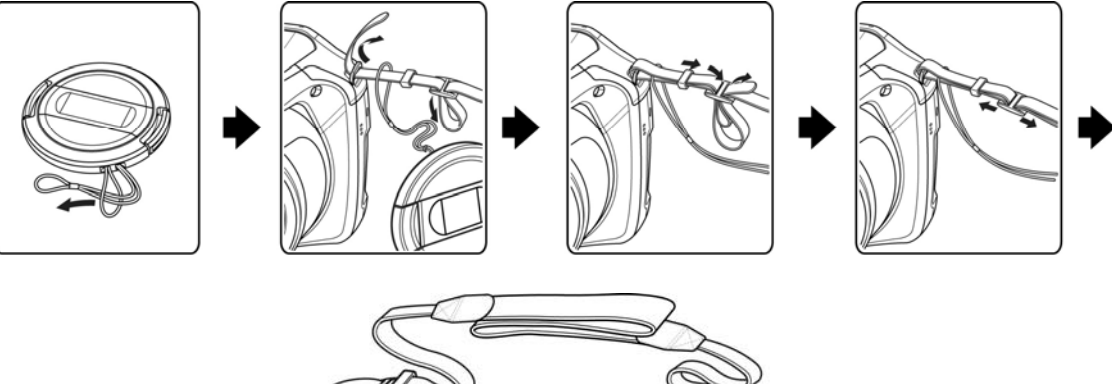

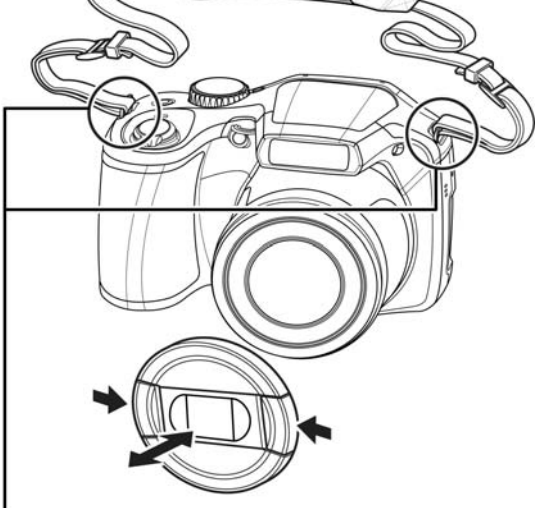

.<br>请确保相机吊带在两个地方连接。

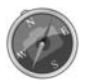

- 为避免相机跌落,建议在使用相机之前连接吊带。
- 相机吊带缠绕在脖子上非常危险。请不要让孩童将吊带挂在他们的脖子上。
- 镜头盖对镜头直至保护作用,请小心不要遗失镜头盖。

# 安装电池

请按照以下说明将充电电池装入电池/存储卡槽中。 安装/取出电池前请先阅读第 2 页中的"电池信息"。

1. 装入电池前请确认电源已关闭。

2. 解锁并打开相机底部的电池/存储卡槽。

3. 将电池插入电池槽,电池端子朝内,正确方向如图所示。

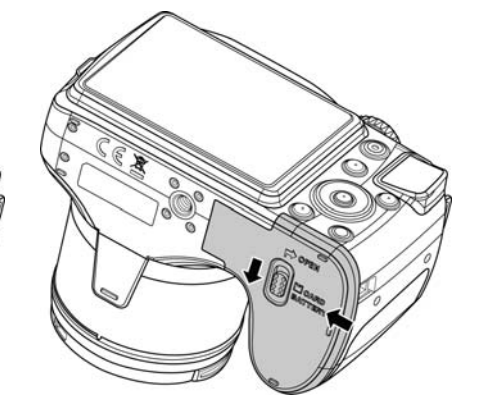

4. 关闭并锁上电池/存储卡槽。为防止电池跌落,请确认电 池仓已安全锁定。

# 相机存储

内存

您的相机配有 128MB 内存。用户最多可存储约 99 MB 的文件。如果存储卡槽中没有安装存储卡,所录制 的照片和视频将自动存储在内存中。

外接存储器

您的相机可支持最大 4 GB 的 SD 卡。还支持最大容量为 32 GB 的 SDHC 卡。也支持最大容量为 64 GB 的 SDXC 卡。如果存储卡槽中安装了存储卡,相机将自动把所有照片和视频保存在外部存储卡上。 图 标表示相机正在使用 SD 卡。

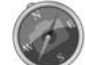

并非所有存储卡都与您的相机兼容。购买存储卡时,请带上相机查看卡规格。

# 插入 **SD/SDHC/SDXC** 存储卡

使用 SD、SDHC 或 SDXC 存储卡可扩大相机存储容量。

- 1. 解锁并打开相机底部的电池/存储卡槽。
- 2. 将 SD/SDHC/SDXC 卡插入存储卡槽,金属触点一面朝向相 机背面。
- 3. 将 SD/SDHC/SDXC 卡推入存储卡槽,直至锁定到位。
- 4. 关闭并锁上电池/存储卡槽。

取出 SD/SDHC/SDXC 卡

- 5. 将电池/存储卡槽解锁并打开。
- 6. 请轻轻推卡,直到弹出。
- 7. 小心将卡拉出。

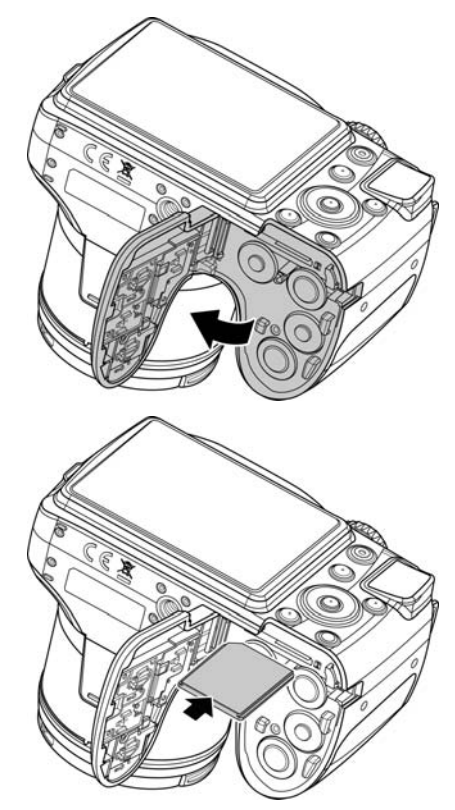

- 
- Windows 2000/XP 不支持 SDXC 卡(exFAT 格式)。但是在 Windows XP(Service Pack 2 或 3) 中, 您可以下载 exFAT 补丁更新以支持 SDXC 卡。
	- 要在 Mac OS 中使用 SDXC 卡,OS 版本应为 10.5 或更高版本。
	- 存储卡未正确插入可能会损坏相机。插入存储卡时请小心。
	- 为防止孩童吞下存储卡,请将存储卡放在孩童够不到的地方。

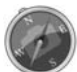

在寒冷地区使用相机时,请将相机和电池置于您外衣口袋中,使其保持适当温度。

# 打开**/**关闭电源

开启相机有两种方式:

- 短暂显示开机画面,并播放开机音 (若启用)。变焦镜头伸出,在"录制"模式下打开相机。
- 在"播放"模式下打开相机。变焦镜头不会伸出。

要关闭相机, 请按电**源按钮**。

如需了解关于"录制"和"播放"模式的更多信息,请参见第 15 页的"模式"。

### 初始设置

首次启动相机时,将提示您对相机进行初始设置。首先设置语言菜单。指定液晶屏幕上显示的菜单和信息所使 用的语言。

设置语言

- 1. 按 ▲、▼、 < 或 ▶ 在选项间移动。
- 2. 选择一种语言,然后按 **OK** 应用该语言。

设置日期和时间

- 1. 按 ◀ 或 ▶ 在选项间移动。
- 2. 按 ▲ 或 ▼ 键更改日期和时间值。
- 3. 按 **OK** 应用设置。

4. 如有必要, 按<sup>(MENU)</sup> 关闭菜单。 现在您就可以开始拍摄照片和视频了。

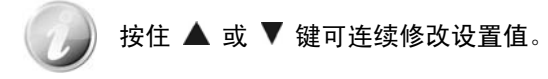

# 模式

相机有三种模式:

### 录制模式

这是您每次打开相机时的默认模式。您可以使用此模式拍摄照片。

#### 播放模式

相机开机后,按播放按钮 可查看和编辑拍摄的照片或播放视频。在此模式下,可以在照片中添加 录制的语音备忘录。

# 影片模式

相机在此模式下开始/停止录制视频之后,按影片按钮 。

# 使用液晶显示屏

液晶屏幕显示有关相机设定的所有重要信息,以及照片或视频的图像。液晶屏幕上的显示也称为屏显或 OSD。

# 液晶屏幕布局

### 照片模式屏幕布局

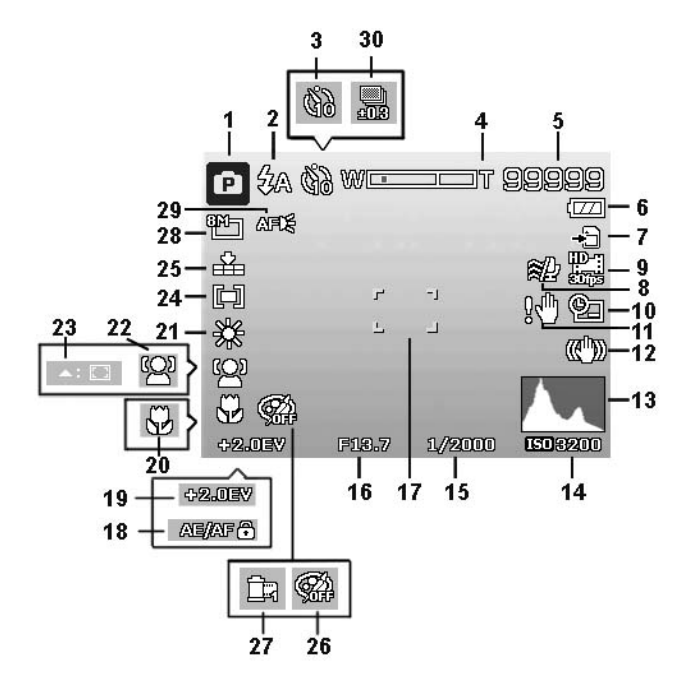

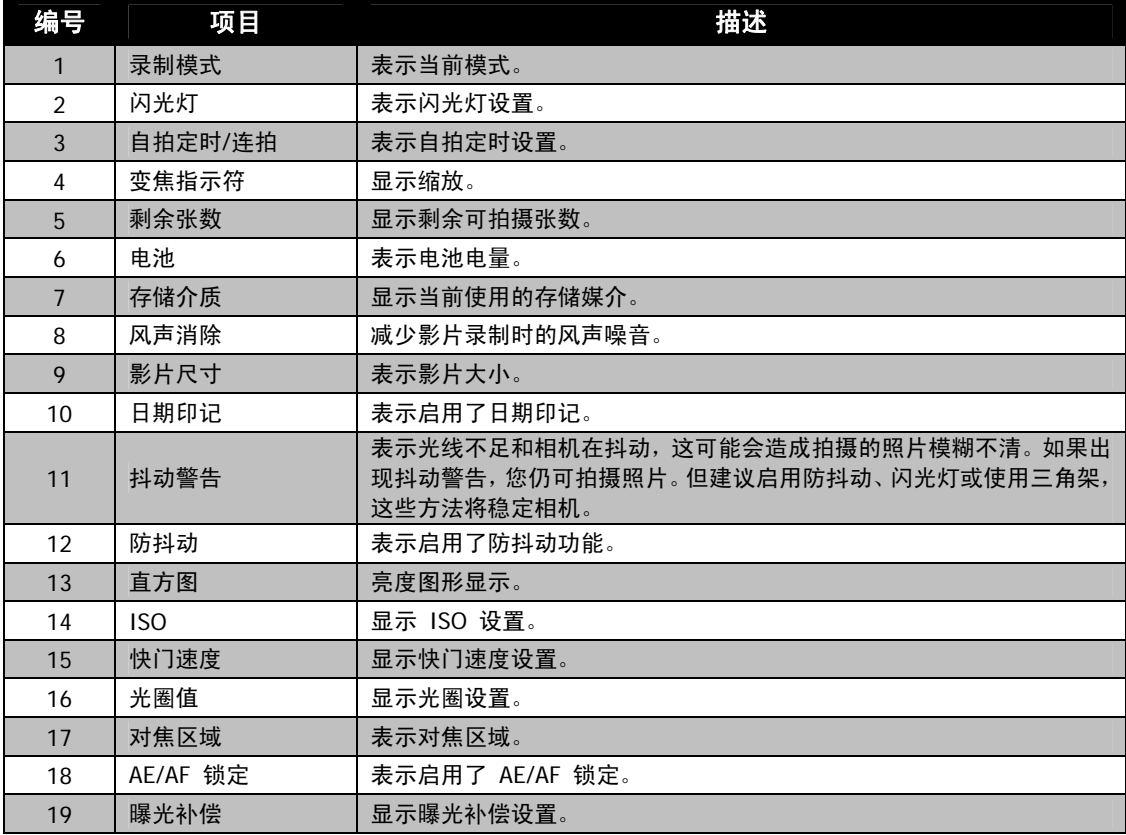

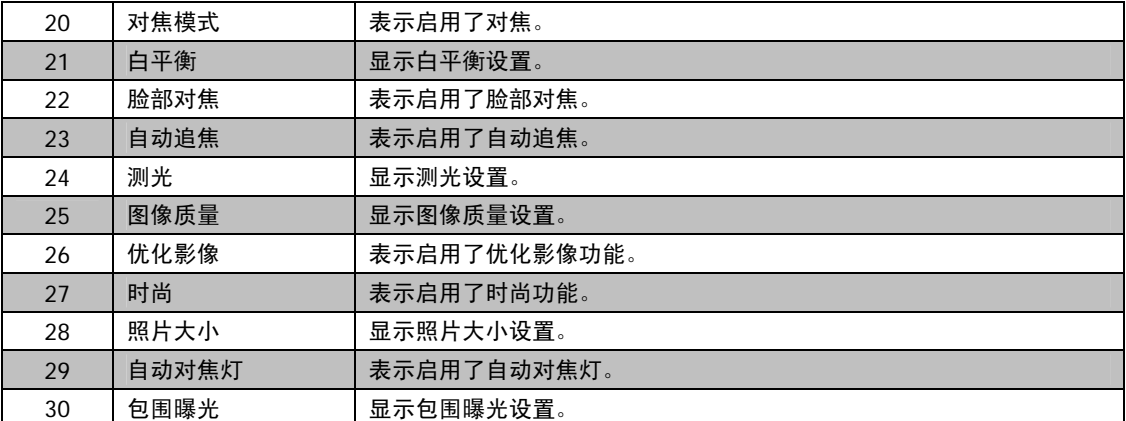

# 影片模式屏幕布局

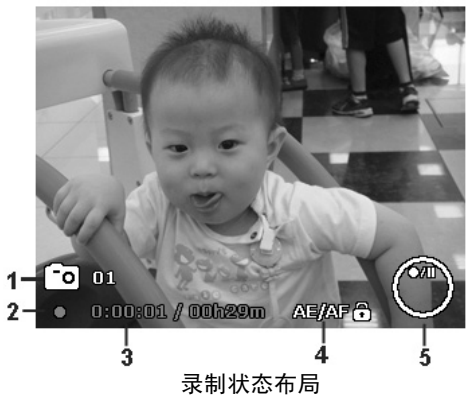

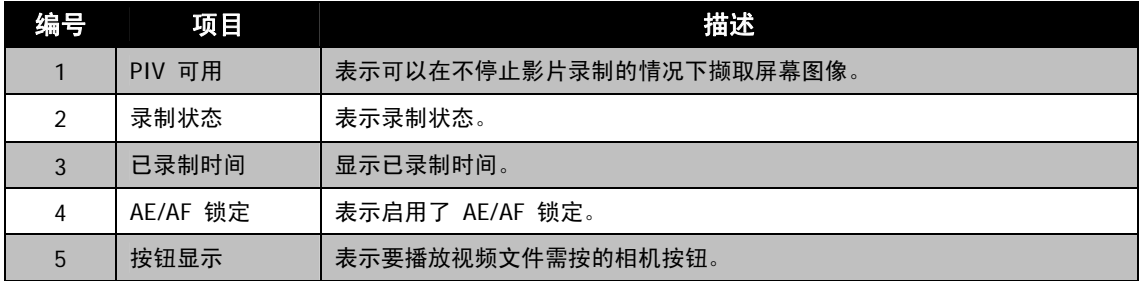

# 播放模式屏幕布局

播放模式下的显示根据所查看的图像类型而有所不同。

### 静止图像的播放模式显示:

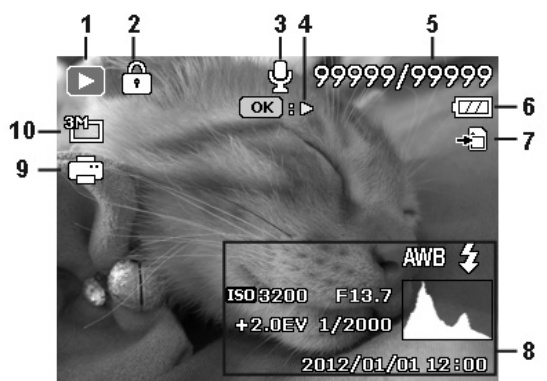

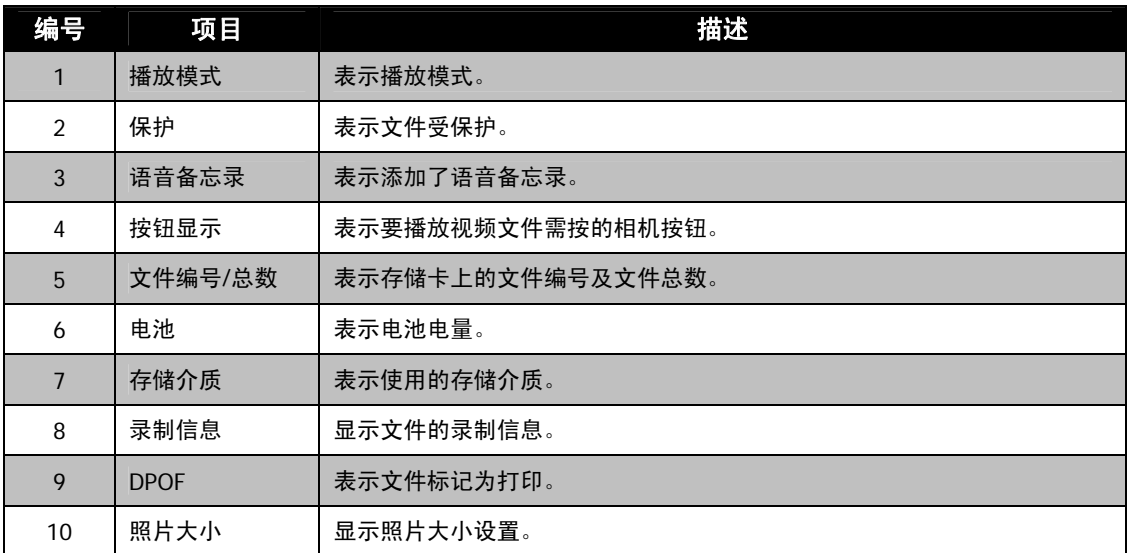

### 视频播放模式:

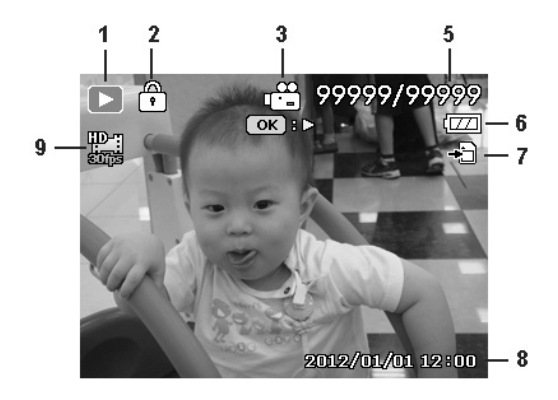

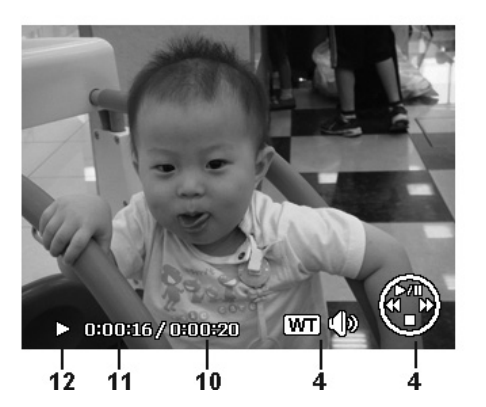

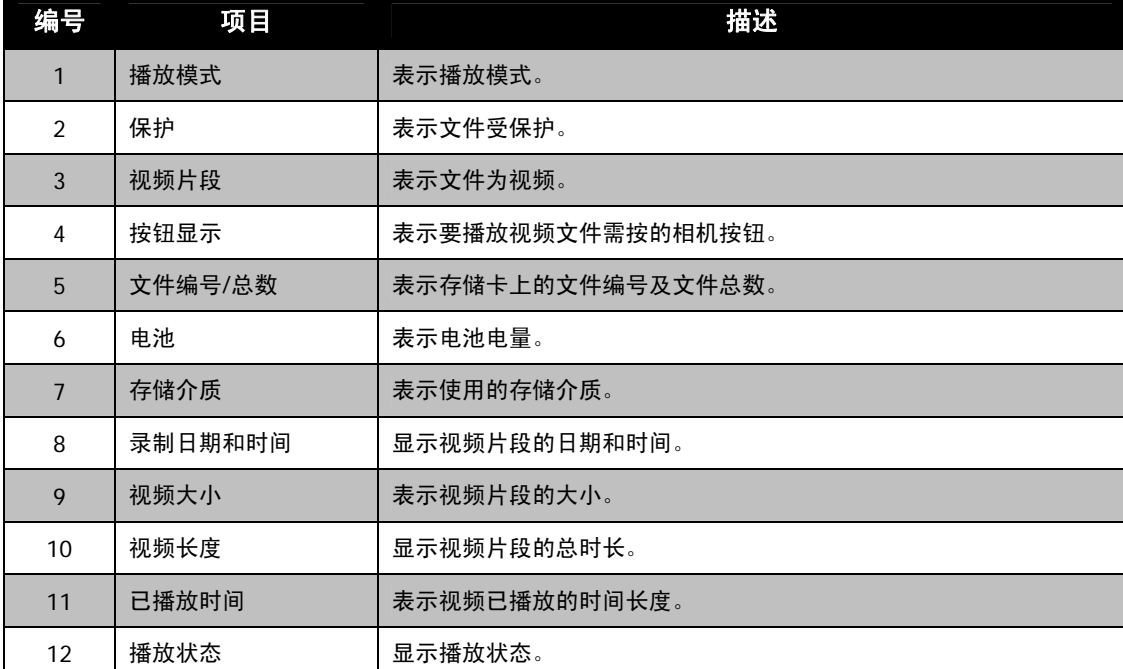

# 拍摄照片、录制视频和声音

# 拍摄照片

现在您对相机已经很熟悉了,可以开始拍摄照片了。用此相机拍照非常简单。

- 1. 按电源按钮开启相机。
- 2. 用液晶屏幕上的对焦框取景。请参见右边的图示。
- 3. 将**快门按钮**按下一半, 自动对焦并调节曝光, 然后完全按下 快门按钮进行拍照。

如果出现抖动警告图标 $\sqrt[3]{\mathbb{S}}$ ,请拿稳相机,手臂放在身旁,或使 用三角架稳定相机,以免图像模糊。

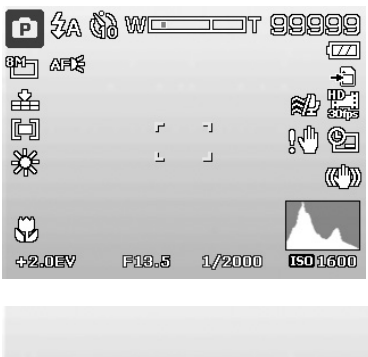

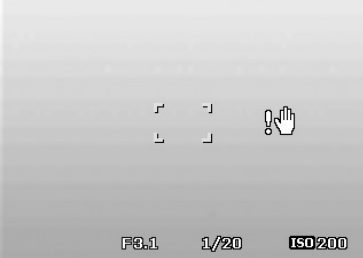

### 设置变焦控制

集合了 26 倍光学变焦和 5 倍数码变焦,能够进行高达 130 倍的变焦拍摄。数码变焦是一项非常有用的 功能,图像被放得越大(变焦),看起来颗粒状(纹理)就越明显。有关如何设置数码变焦的信息,请参见 第 39 页的"设置数码变焦"。

调节光学变焦:

- 1. 转动变焦旋钮可放大或缩小图像。
- 2. 液晶屏幕上将显示变焦指示符。WL  $\Box$ T
- 3. 您还可旋转侧面变焦控制以执行缩放。

#### 变焦旋钮

- 1. 顺时针(向右)转动旋钮可放大。 $\overline{\mathsf{QT}}$
- 2. 逆时针(向左)转动旋钮可缩小。 $W$

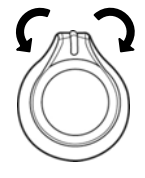

调节数码变焦:

- 1. 激活数码变焦。参见第 39 页的"设置数码变焦"。
- 2. 顺时针/逆时针转动**变焦旋钮**可进行光学变焦,直至达到放大/缩小极限。
- 3. 松开变焦旋钮。

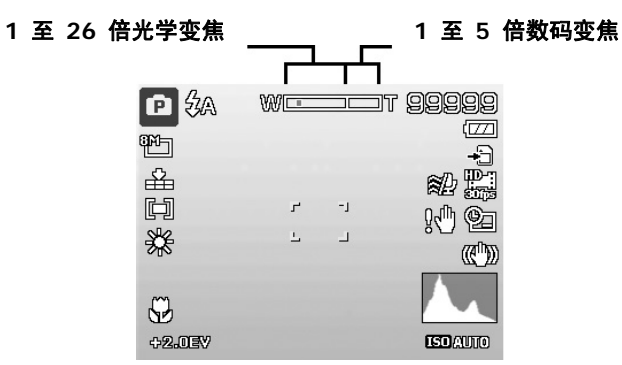

# 使用曝光补偿

可将整个场景故意设置得更亮或更暗来拍摄照片。这些设置可在无法获得合适的亮度(曝光)时使用,例如 在拍摄对象和背景之间的亮度差异(对比度)较大,或您要拍摄的对象在场景中过小。仅可用于静态图像。

- 按相机上的曝光**/**上按钮可启动曝光补偿功能。
- 要调节曝光设置, 请按 ▲ 或 ▼ 键增大/减小设置值。调 节设置时,液晶屏幕上会同时显示应用新曝光设置的图像。 按 **OK** 按钮保存并应用更改。
- 曝光设置仅适用于拍摄静态相片。

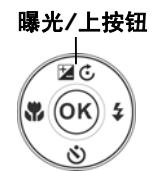

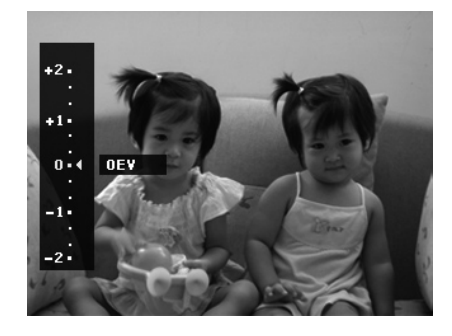

# 使用闪光灯

在光线不好的环境中拍照时,可使用闪光灯**/**右按钮实现正确曝光。但在录制视频或连拍时无法激活此功能。

激活闪光灯:

- 按相机上的闪光灯**/**右按钮可启动闪光灯功能。
- 要选择闪光灯选项, 请按 < 或 ▶ 键。按 OK 按钮 保存并应用更改。

您的相机具有五种闪光灯模式:

 $\blacklozenge$  自动闪光。需要增加光亮时即自动闪光。

自动防红眼。闪光灯闪两次,以减轻红眼效果。

 $\ddagger$ 强制闪光。无论在哪种光照条件下,只要按下快门按 钮即闪光。

◆<br>◆SL 慢速同步闪光。闪光灯与慢快门速度同步。

3 关闭闪光。闪光灯关闭。

- 闪光灯功能仅在拍摄静止照片时可用,但在连拍模式和 D-Lighting 模式下不能使用。
- 转动变焦旋钮时请勿为闪光灯充电。如有必要,请松开变焦旋钮后再为闪光灯充电。
- 如果闪光灯未打开, 闪光灯模式仍将为"闪光灯关"。
- 当闪光灯关闭时,闪光灯模式将自动设置到闪光灯关。
- 当激活闪光灯时闪光灯不会自动弹出。请按闪光灯按钮以手动打开闪光灯。

# 使用自拍定时

自拍定时让您可在设定的延迟时间后拍摄照片。连拍功能则可以连续拍照。此功能仅适用于拍摄静态相片。 关闭相机时,自拍定时设置自动设为关闭。

激活自拍定时:

- 按相机上的自拍定时**/**下按钮可启动自拍定时功能。
- 要选择自拍定时选项, 请按 ▲ 或 ▼ 键。按 OK 按钮保 存并应用更改。

 $\mathbb{E}$  c  $\mathbf{w}(\mathbf{ok})$  $\overline{2}$  $\mathcal{N}$ 

自拍定时**/**下按钮

您的相机具有三种自拍定时模式:

(S)<br>CoFF 关。无延时拍照。

**い)**<br>10 10 秒 设置为在按下快门按钮 10 秒后拍照。

 $\ddot{C}_2$  2 秒 设置为在按下快门按钮 2 秒后拍照。

- ◆2<br>◆ 连续自拍 执行两次延时拍摄:
- 执行一次 10 秒延时, 然后拍摄照片。
- 再执行一次 2 秒延时,然后再次拍摄照片。

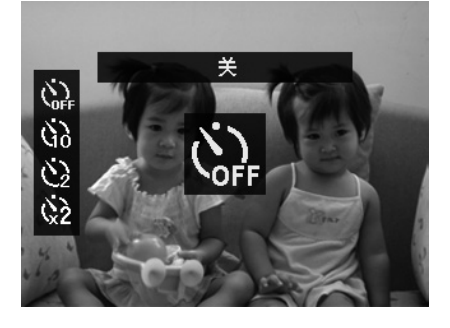

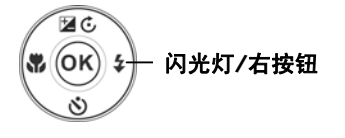

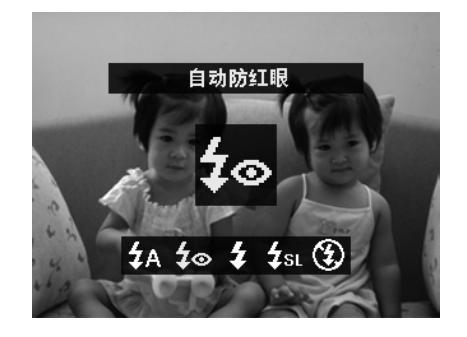

# 设置对焦模式

用户可使用此功能指定拍摄静态图像时的焦距类型。

设置对焦模式

- 按相机上的焦距**/**左按钮可启动焦距功能。
- 要选择焦距选项, 请按 < 或 ▶ 键。按 OK 按钮保存并应用更改。

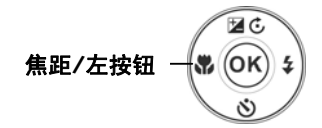

您的相机支持五种对焦模式:

AF 自动对焦。通过自动对焦,相机将自动对焦拍摄对象。

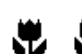

**《728**<br>近拍/超级近拍。此模式适合拍摄特写。当设置为超 级近拍时,无法调节焦距,直至取消超级近拍。

▲ 无限远。如果设为无限远,相机可对远处的对象进行对焦。

MF 手动对焦。通过手动对焦,您可按下"上/下"按钮调整焦 距,从 10 厘米到无限远。按"OK"按钮可锁定焦距并退出调整 屏幕。

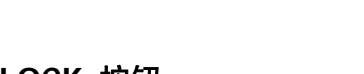

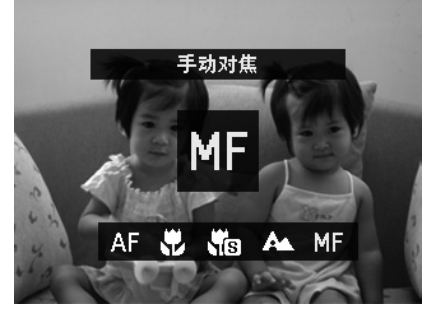

# 使用 **AE/AF LOCK** 按钮

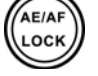

使用相机上的 **AE/AF LOCK** 按钮可锁定焦距和曝光。

- 1. 要锁定 AE/AF, 当录制影片时按住 AE/AF LOCK 按钮, 或在"照片"模式下按下一半快门按钮, 然后 按 AE/AF LOCK 按钮。AE/AF 会保持锁定,即便释放快门按钮同样如此。
- 2. 通过以下方法之一可取消锁定 AE/AF:
	- 按下 AE/AF LOCK 按钮
	- 调节缩放按钮
	- 旋转模式旋钮
	- 完全按下快门按钮以拍摄照片
	- 按下菜单/播放/电影/电源按钮可启动另一个功能

# 使用删除按钮

 $\vec{r}$ 

使用相机上的删除按钮可删除照片/视频片段。

"删除"功能可删除内存或存储卡中不需要的文件。受保护的文件无法擦除,如要删除,请先取消文件保护。 参见第 46 页的"保护"。

删除照片/视频片段:

- 1. 按相机上的**播放按钮**
- 2. 以单个导航模式查看照片/视频片段。
- 3. 使用 ◀ 或 ▶ 键滚动显示屏。
- 4. 液晶屏幕上出现要删除的照片/视频片段时, 按**删除**按钮。
- 5. 屏幕上显示确认选择。
- 6. 要关闭"删除"功能并返回单个导航模式, 请按**菜单**按钮。

删除单个文件:

- 1. 屏幕上显示确认选择后, 选择单张。
- 2. 按 **OK** 按钮并选择是删除。
- 3. 液晶屏幕上显示下一个图像。要删除其它文件,请使用 或 ▶ 键在照片/视频片段中滚动选择。重复第 1 至 2 步。
- 4. 要关闭"删除"功能并返回单个导航模式,请按菜单按钮。

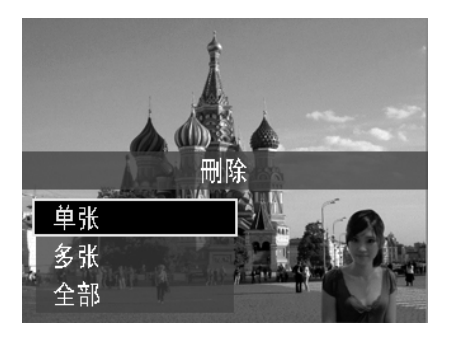

删除附带的语音备忘录:

- 1. 屏幕上显示确认选择后, 选择单张。
- 2. 删除语音备忘录选项将添加到选项。
- 3. 选择并按 **OK** 只删除语音备忘录并返回单个导航。
- 4. 或者选择是删除照片及其语音备忘录。

删除多个文件:

- 1. 屏幕上显示确认选择后, 选择多张。
- 2. 照片在液晶显示屏上以缩略图视图显示。
- 3. 使用 ◀ 或 ▶ 键在文件中进行移动。
- 4. 当要删除的照片/视频片段呈高亮显示时, 使用 ▲ 或 ▼ 键将其标记/取消标记为删除。
- 5. 重复第 4 步, 直到标记完所有要删除的图像。

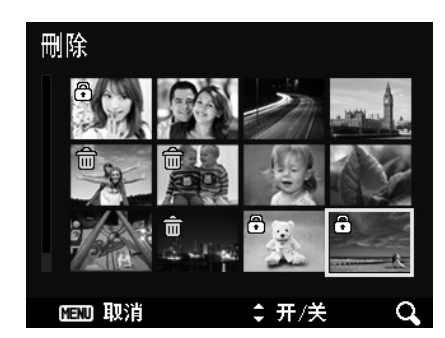

删除这个档案?

Ų

是 取消

删除

- 6. 按 **OK** 按钮。将显示确认选择。 7. 选择是确认。
- 8. 按 **OK** 按钮删除标记的文件。

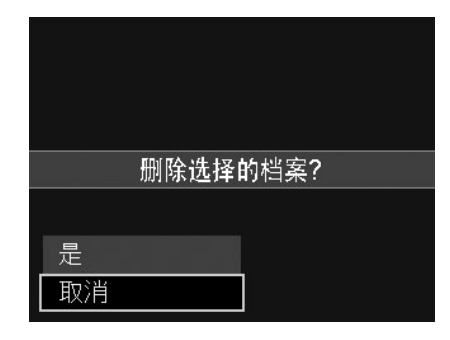

- 删除所有文件:
	- 1. 屏幕上显示确认选择后, 选择全部。
	- 2. 选择是。
	- 3. 按 **OK** 按钮删除所有的文件。

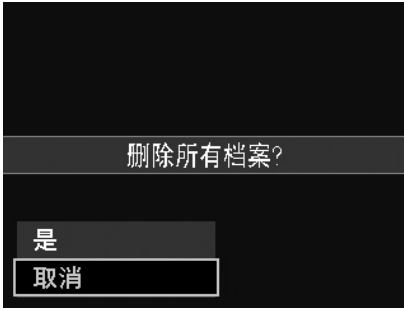

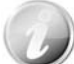

在"录制"模式下,按删除按钮可直接删除上次拍摄的照片。

#### 录像

您可用相机录像,能够录制的时间长度取决于存储卡的容量。 可以一直录制视频,直到最大存储容量装满。但单个视频的长 度可能有限(取决于相机型号)。

- 1. 按影片按钮开始录制。
- 2. 将相机对准要拍摄的对象进行对焦。
- 3. 使用变焦旋钮可放大或缩小图像。
- 4. 要停止录制, 请按影片按钮。

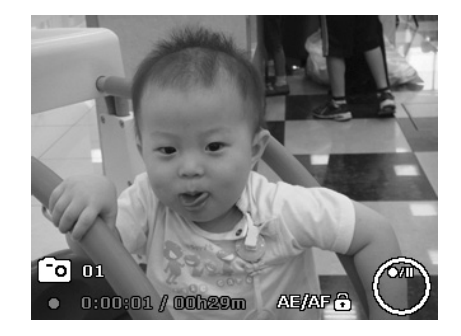

- 存储容量装满时,相机将自动停止录制。
- 录制时间超过 29 分钟或者文件大小超过 4 GB 将自动停止录制。
	- 录制视频时只可使用光学变焦(请在录制之前启用"录制"菜单下的"光学变焦")。 • 使用变焦(转动变焦旋钮)时不能录制声音。
	- 录像过程中或暂停录制时不能使用省电功能。如果暂停录制达 5 分钟,自动停止录 制功能可防止相机过热。
	- CCD 传感器的温度超过 63℃ 时, 相机将显示警告信息。
	- CCD 传感器的温度超过 65°C 时, 相机将自动关机。

# **PIV** 功能

您必须先按快门按钮,然后在影片录制过程中,LCD 上将显示图标 。如果您全部按下快门按钮,可

将当前屏幕存储为照片而无需停止影片录制。拍摄图像后,图标 和一系列拍摄的内容将保存在屏幕 上。如果达到拍摄的最大数量时,它会在显示屏上变成红色并且不能再存储其它照片。请注意即使相机图标 变成红色,影片录制仍将继续。PIV 功能仅适用于以下影片大小:720p30 和 VGAp30。

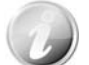

• 当影片大小为 720p (30fps) 时, 拍摄的照片将以 1280 x 720 的分辨率保存。拍摄 的最大数量是 40。

• 当影片大小为 VGA (30fps) 时, 拍摄的照片将以 640 x 480 的分辨率保存。拍摄的 最大数量是 120。

# 录像设置

详细信息请参见第 41 页的"使用影片菜单"。

# 模式表盘

可以转动模式表盘设置 8 个录制模式,如智能场景模式、场景模式、程序自 动曝光、光圈先决、快门先决、手动曝光、连拍和全景模式。转动模式表盘后, 即使处于播放模式或正在影片录制时,也将立即进入所选模式。

有关详细操作,请参见以下部分。

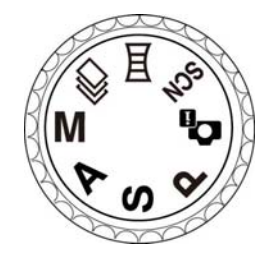

下表列出了模式表盘的可用设置。

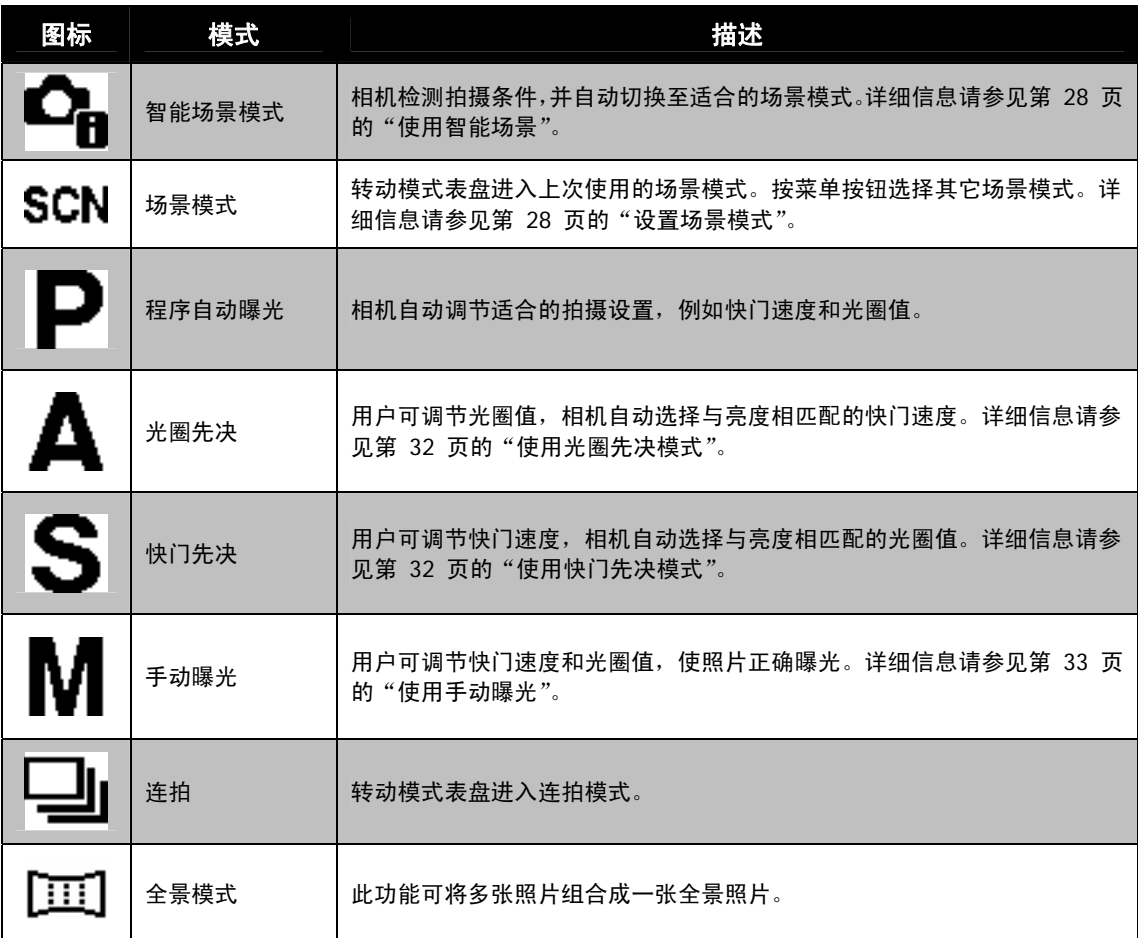

### 使用智能场景

此功能对于新手用户最为有用,即使没有摄影基础,也能拍出漂亮的照片。用户只需利用"智能场景模式" 取好景即可,相机会自动识别 7 种场景 – 肖像、风景、近拍、逆光、逆光人像、夜晚和夜景肖像,并选 择理想的设置。

> 智能场景图标。相机检测到拍摄条件后,此图标会相应变化,显示所检测 到的场景模式。

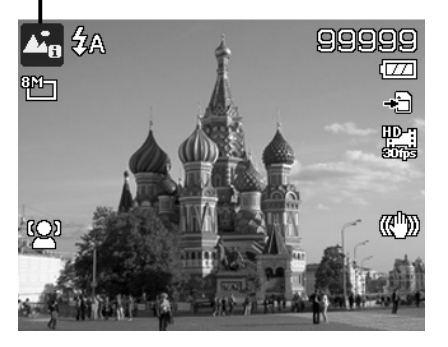

要激活"智能场景"模式

- 
- 1. 将模式表盘转动到 ■■■■ 图标。
- 2. 将相机对准要拍摄的对象。
- 3. 相机检测拍摄条件,并切换至适合的场景模式。
- 4. 将快门按钮按下一半,对拍摄对象进行对焦。
- 对焦框变绿,表示焦距已设好。 5. 按快门按钮拍照。

相机自动切换至风景模式。

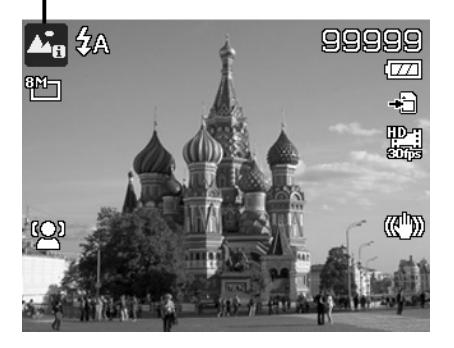

# 设置场景模式

您只需选择下列 20 种模式中的一种,就可用最合适的设置拍摄 照片。

- 1. 转动模式旋钮进入图标 **SCN** 可进入上次使用的场景模式 (默认:肖像)。按菜单按钮选择其它场景模式。
- 2. 使用导航控制按钮在选项间移动。
- 3. 按 **OK** 按钮可保存并激活所选场景模式。

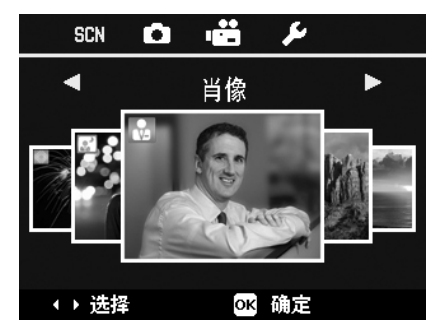

下表列出了可用场景模式设置。

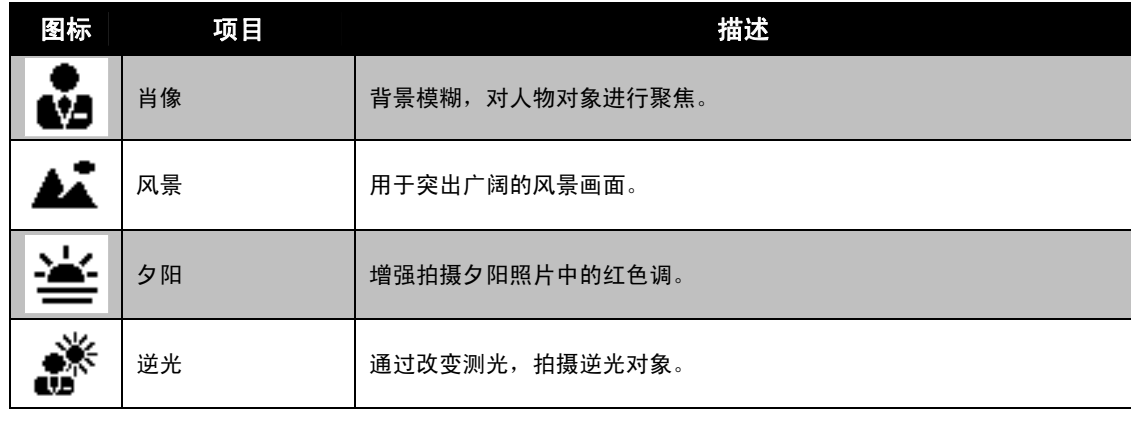

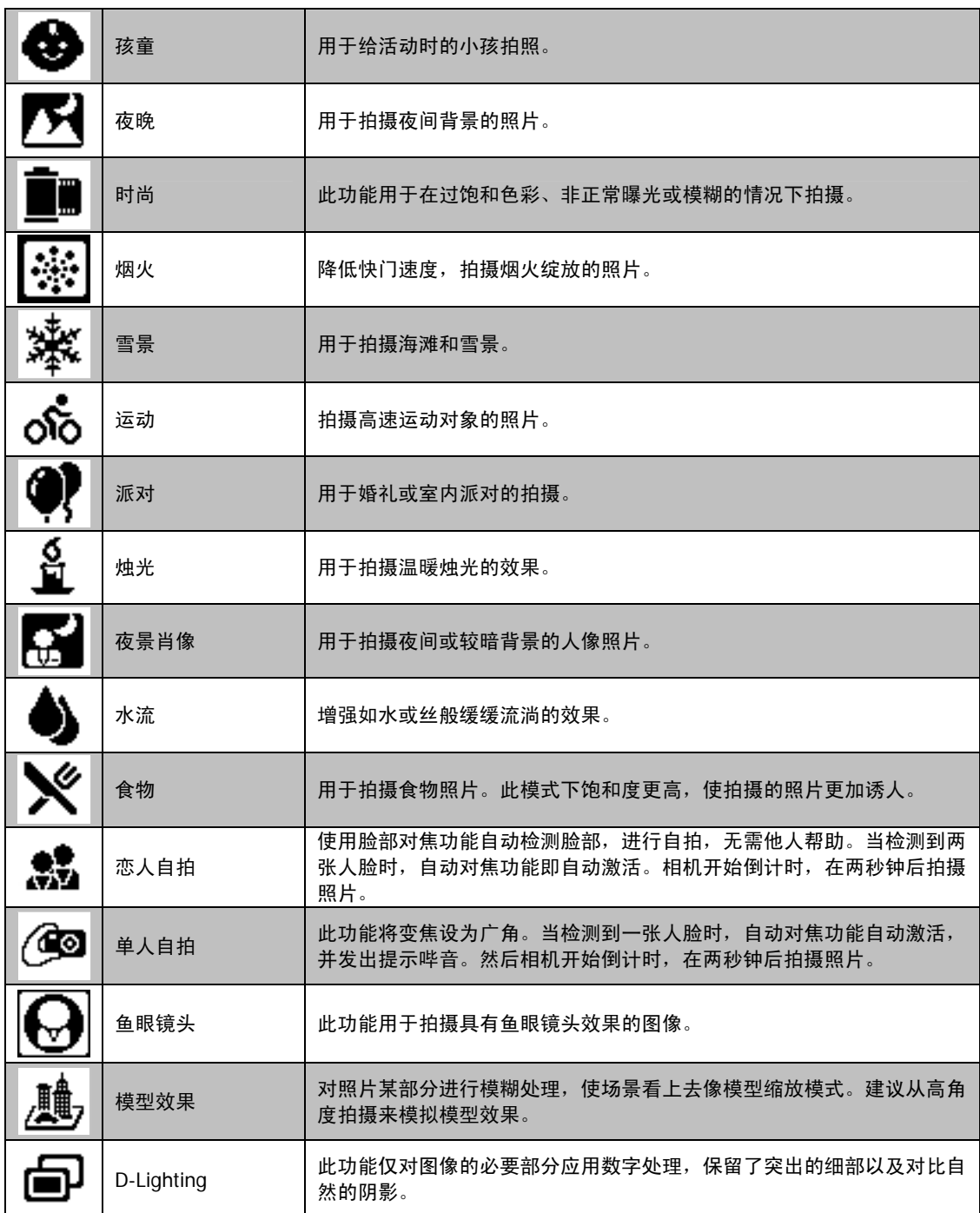

# 使用孩童模式

为孩子拍照难度最大。小孩通常都好动,哪怕只让他们保持专 注一两秒钟都很困难。要捕捉到孩子的动人瞬间,只需让相机 保持在孩童模式即可。此模式快门速度更高,并始终对移动的 对象进行对焦。

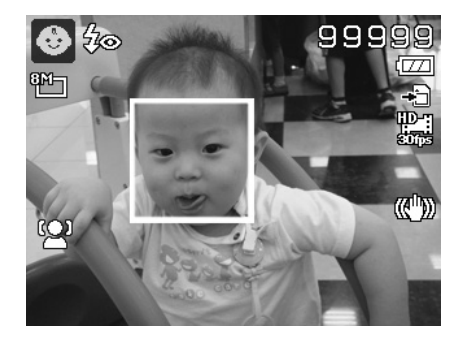

### 使用运动模式

当您需要拍摄一系列运动照片(例如高尔夫挥杆动作),或要拍摄飞行中的蜂鸟/蝴蝶时,请务必将场景模式 切换至运动模式。

#### 使用时尚模式

时尚模式可在照片中应用以下效果:

- 1. 过饱和色彩
- 2. 非正常曝光
- 3. 模糊
- 4. 让照片边缘变暗

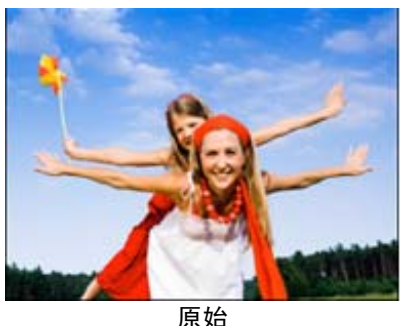

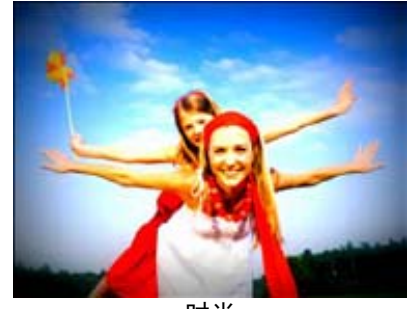

时尚

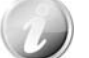

当激活时尚模式后,您可在功能菜单的色彩模式下选择时尚设置 (时尚 1、时尚 2、时尚 3、 时尚 4)。时尚设置还支持影片模式。

# 使用派对模式

开启"派对"模式吧!大家聚到一起不容易。趁着大伙都齐了,拍张全家福吧。派对模式具有消除红眼闪光 灯和脸部对焦功能。使用此模式,您就不会错过镜头,并有更多时间充分享受派对的欢乐。

# 使用食物模式

如果通过特写照片在博客上分享您的就餐体验及对有趣工具的 评论?只需将相机场景设为食物模式即可。此模式的近拍焦距和 自动闪光功能专门用于拍摄特写。

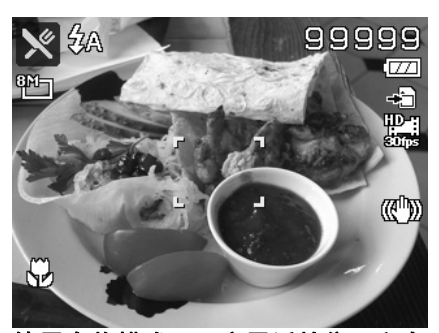

使用食物模式,即启用近拍焦距和自 动闪光。

### 使用恋人自拍

是否想在您二人世界的时候拍摄一张好的照片?你们只需拿起相机,露出笑容就可以啦。

如果识别到两张人脸,相机就会倒计时 2 秒,拍照时发出哔音,无需按**快门按钮**。

# 使用单人自拍

如果要自己为自己拍照,除了三角架之外,还需要使用单人自拍模式。将您的手臂伸长,相机在单人自拍模 式下开始进行脸部对焦。如果识别到脸部,相机就会倒计时 2 秒,拍照时发出哔音,无需按快门按钮。

自拍拍出有型照片的小窍门:

- 身体向前朝相机倾斜,减少双下巴。
- 转动身体,弯曲手臂,看起来更苗条。
- 保持双肩向后。

### 使用 **D-Lighting** 模式

激活 D-Lighting 模式以保留突出的细部及阴影, 使照片呈现自然的对比效果。用于强对比度的场景, 例如 透过门/窗拍摄室外明亮的景色,或拍摄晴天下的阴影对象。利用此功能,可方便进行对比度调节,无需再 对众多照片进行拍摄后处理。

### 使用鱼眼镜头模式

适合拍摄更具创意和趣味的鱼眼照片。

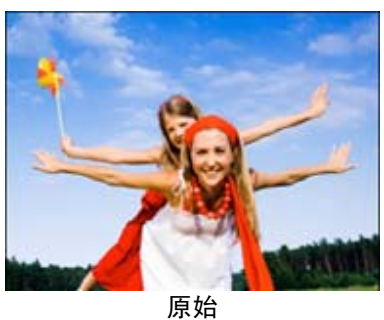

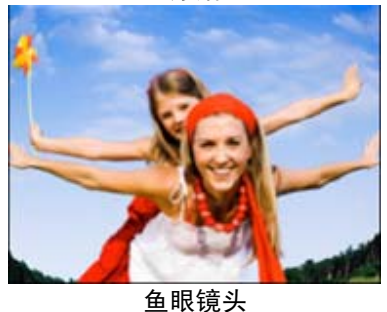

### 使用模型效果模式

进入模型效果模式后,屏幕上会显示两根平行线,表示不被模糊的 位置。由于 DSP(数字信号处理)的限制,结果预览不会立即显示。 请在自动预览或播放模式中检查结果。

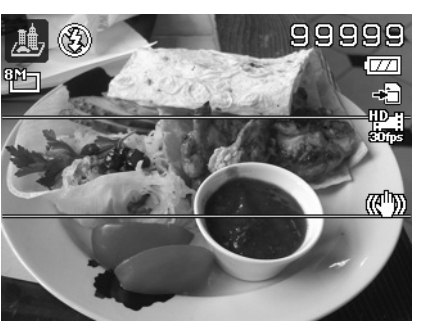

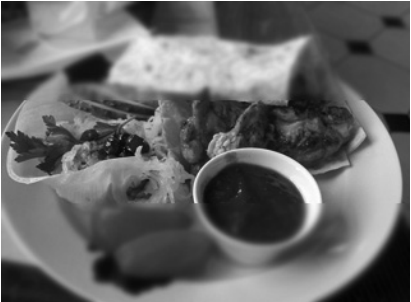

在播放模式中进行模型预览

# 使用光圈先决模式

此模式可让用户控制光圈值,让相机确定快门速度。 光圈对影像的主要影响在于景深。(DOF)

- 选择较大光圈,仅对一个对象聚焦,背景模糊柔和。(浅 DOF)
- 选择较小光圈,则对整个影像聚焦。(大 DOF)
- 设置光圈值
	- 1. 将模式表盘转动到**光圈先决**图标。
	- 2. 按 **OK** 按钮可进入调节模式,然后使用上**/**下按钮可循环 选择光圈值。
	- 3. 按**快门按钮**可拍摄照片。

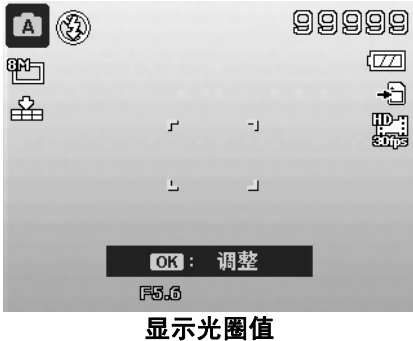

### 使用快门先决模式

此模式用于拍摄移动对象。要使运动(飞翔的鸟儿)定格,需要较高的快门速度,而较低的快门速度则会拍 出运动的感觉(流水)。

#### 设置快门值

- 1. 将模式表盘转动到快门先决图标。
- 2. 按 **OK** 按钮可进入调节模式,然后使用左**/**右按钮可循环 选择快门速度。
- 3. 按**快门按钮**可拍摄照片。

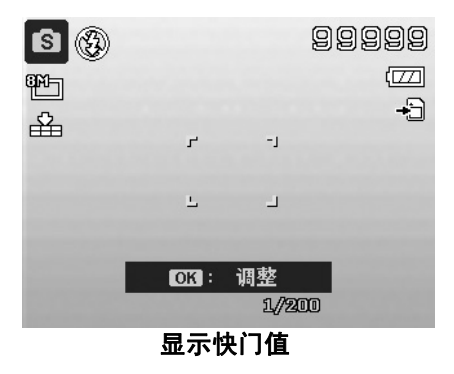

#### 使用手动曝光

相机处于手动曝光模式时,可更改光圈或快门速度,也可同时对两者进行更改。

激活手动曝光

- 1. 将模式表盘转动到**手动曝光**图标。
- 2. 按 **OK** 按钮可进入调节模式,然后使用上**/**下按钮或 左**/**右按钮可循环选择光圈值或快门速度。
- 3. 按**快门按钮**拍摄照片。

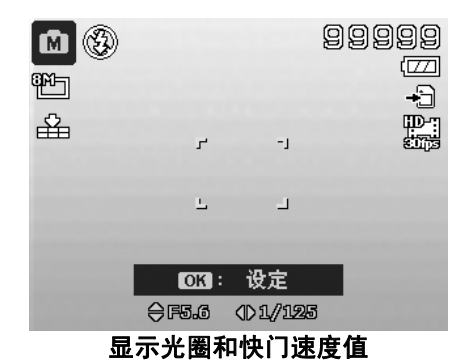

### 使用连拍

将模式表盘转动到**连拍**图标。模式表盘转到**连拍**时,可用拍摄选项仅显示在"录制"菜单中。按下 ▲ 或 ▼ 键可选择以下设置:

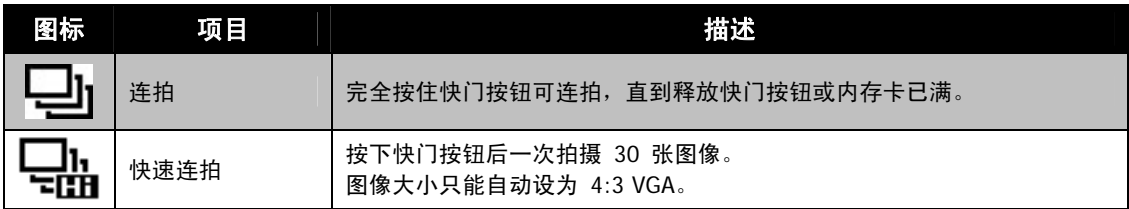

# 使用全景模式

使用此功能可拍摄全景照片。您可以快速方便地将多张照片合成 为一张照片。

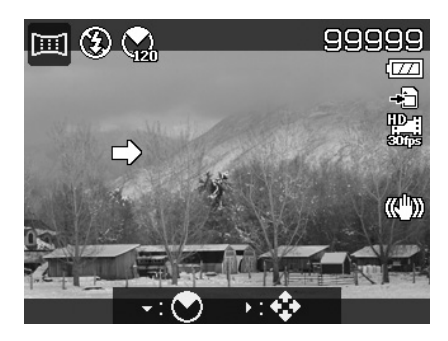

![](_page_32_Picture_13.jpeg)

- 拼接图像的实际大小可能因全景角度、拼接结果以及相机抖动的程度而有所不同。
- 建议使用三角架来稳定相机,然后在拍摄中慢慢移动相机。
- 拍摄的最长时间约 45 秒。
- 如果您在 **360** 度全景中选择由上至下或由下至上,建议将相机转到 90 度以确保 拍摄时的稳定性。
- 在全景模式下,亮度不均可能会导致拍摄的照片与实际景色有所差异。

拼接静态图像

1. 按 ▼ 可启动**角度菜单**。使用 ▲ 或 ▼ 键选择 2. 按 ▶ 可启动**方向菜单**。使用 ◀ 或 ▶ 键 选项。按 **OK** 按钮保存并应用更改。

![](_page_33_Picture_2.jpeg)

3. 完全按下快门按钮可开始拍摄。当拍摄开始时, 屏幕中心会显示白色十字和黄色线条(水平或垂 直)。此外,拍摄栏显示拍摄位置,而此栏的白 色位置表示被拍摄对象的位置。

选择选项。按 **OK** 按钮保存并应用更改。

![](_page_33_Picture_5.jpeg)

4. 如果您移动相机而未保持直线,则黄线将与 移动场景一起移动。

![](_page_33_Picture_7.jpeg)

![](_page_33_Picture_8.jpeg)

5. 然后此栏的白色部分将移动至结束。相机会自动完成并保存全景图像。

![](_page_33_Picture_10.jpeg)

# 使用录制菜单

在"照片"模式下,只需按相机上的**菜单按钮**即可进入"录制"菜单。 显示菜单后,可用 4 向导航控制键和 OK 按钮在菜单选项间移动并应用所需设置。要关闭菜单,只需再次 按菜单按钮即可。

#### 录制菜单

"录制"菜单中可更改模式及进行其它拍摄设置。

要进入"录制"菜单:

按**电源按钮**开启相机。

1. 按 <sup>(MENU)</sup> 打开 "录制" 菜单。

- 
- 2. 使用 ▲ 或 ▼ 键在菜单中进行移动。 3. 要选择项目, 请按 ▶ 或 OK 按钮。
- 4. 使用 4 向导航控制键更改子菜单设置。
- 5. 按 **OK** 按钮保存并应用设置。

#### 图像尺寸

"图像尺寸"功能用于在拍照前设置分辨率。更改"图像尺寸" 会影响存储卡上能存储的照片数量。分辨率越高,需要的存储空 间越多。

![](_page_34_Picture_173.jpeg)

![](_page_34_Picture_174.jpeg)

![](_page_34_Picture_175.jpeg)

![](_page_34_Picture_176.jpeg)

下表列出了静止图像的"图像尺寸"值。

# 图像质量

"图像质量"可设置拍摄相片的图像质量(压缩率)。质量决定了 照片应用的压缩量。精细质量的图像细部更加清晰,压缩得更少。 但图像质量越高,所需的存储卡空间就越多。

![](_page_35_Picture_123.jpeg)

![](_page_35_Picture_124.jpeg)

# 优化影像

此功能应用不同的设置或色调来优化静态图像。

- 在自定义和黑白选项中,按 ▲ 或 ▼ 键可将光标在各栏之 间移动。
- 对于各栏, 按 < 或 ▶ 键可选择选项。

![](_page_35_Picture_125.jpeg)

![](_page_35_Picture_126.jpeg)

# 白平衡

设置在不同照明条件下的白平衡,让拍摄的图像最接近眼睛所 见的实际状况。

• 在选项间移动时,液晶屏幕上也会随之显示相应预览。 • 按 ▶ 可进入白平衡偏移。此功能可让您纠正 AWB 选 项的白平衡。

![](_page_36_Picture_3.jpeg)

![](_page_36_Picture_122.jpeg)

### **ISO**

设置拍摄照片的感光度。当感光度提高(并且 ISO 指数也提高) 时, 即使在黑暗场所也可以进行拍摄, 但相片的颗粒状(纹理) 将更加明显。

• 较高的 ISO 设置用于光线较暗的环境,较低的 ISO 设置 用于光线较亮的环境。

![](_page_36_Picture_123.jpeg)

测光

设置用于计算曝光值的测光方法。

![](_page_37_Picture_2.jpeg)

![](_page_37_Picture_141.jpeg)

# 设置包围曝光

使用此功能可以不同的曝光补偿来拍照。按以下顺序对连续拍 摄的 3 张照片进行曝光补偿:标准曝光、曝光不足和过度曝光。

可选设置为:关、±0.3、±0.7 和 ±1.0。

![](_page_37_Picture_142.jpeg)

# 设置自动对焦区域

AF 表示"自动对焦"。此功能决定相机对焦的区域。

设置自动对焦区域

- 1. 从 "录制" 菜单中选择**自动对焦区域**。
- 2. 使用 ▲ 或 ▼ 键在选项中进行移动。
- 3. 按 **OK** 按钮保存并应用更改。

下表列出了自动对焦区域的可用设置。

![](_page_37_Picture_143.jpeg)

![](_page_37_Picture_144.jpeg)

### 设置对焦灯

利用自动对焦灯功能,即使光线不好,也可以拍摄照片。 如果自动对焦灯设为"自动",快门按钮按下一半时,位于相机 正面的自动对焦灯(请参见第 7 页的"正面")会发出红光, 以便于相机进行对焦。

设置自动对焦灯

- 1. 从"录制"菜单中选择对焦灯。
- 2. 使用 ▲ 或 ▼ 键在选项中进行移动。
- 3. 按 **OK** 按钮保存并应用更改。

#### 测光 О 包围曝光 **OFF**  $\mathbf{Q}$ 自动对焦区域 对焦灯 > AFIE AE-L/AF-L AEG → 选择 砸砂 退出

 $\begin{array}{ccc} \bullet & \bullet & \star \\ \bullet & \bullet & \star \end{array}$ 

### 设置 **AE-L/AF-L**

此功能可按 AE/AF LOCK 按钮来锁定曝光或焦距, 或锁定两 者。您可将 AE/AF LOCK 按钮定义为以下功能之一:

- AE-L:锁定/解锁曝光。
- AF-L:锁定/解锁焦距。
- AE-L 和 AF-L:锁定/解锁曝光和焦距两者。

按下 AE/AF LOCK 按钮可对其解锁。 要锁定 AE/AF,当录制影片时按住 AE/AF LOCK 按钮,或在"照 片"模式下半按快门按钮, 然后按 AE/AF LOCK 按钮。

# 设置数码变焦

此功能可控制相机的数码变焦模式。 相机先使用光学变焦放大图像。如果缩放比例超过 26 倍, 相 机则使用数码变焦。

设置数码变焦

- 1. 从"录制"菜单中选择数码变焦。
- 2. 使用 ▲ 或 ▼ 键在选项中进行移动。
- 3. 按 **OK** 按钮保存并应用更改。

下表列出了可用数码变焦设置。

![](_page_38_Picture_226.jpeg)

![](_page_38_Picture_227.jpeg)

![](_page_38_Picture_228.jpeg)

![](_page_38_Picture_23.jpeg)

数码变焦不适用于脸部对焦为开时。

## 设置日期印记

录制日期可直接打印在静态照片上。此功能必须在拍摄相片之 前激活。日期和时间一旦印在照片上,就不能再编辑或删除。 日期印记功能有如下限制:

- 仅可用于静态图像。
- 此功能不适用于连拍模式。
- 在垂直或旋转的照片中,日期和时间仍呈水平显示。

设置日期印记

- 1. 从"录制"菜单中选择日期印记。
- 2. 使用 ▲ 或 ▼ 键在选项中进行移动。
- 3. 按 **OK** 按钮保存并应用更改。

### 设置自动查看

"自动查看"功能可在拍照后立即查看拍摄的照片。 如果"自动查看"功能开启,拍摄的照片将在相机液晶屏幕上 显示 **1** 秒钟。

设置自动查看

- 1. 从"录制"菜单中选择自动查看。
- 2. 使用 ▲ 或 ▼ 键在选项中进行移动。
- 3. 按 **OK** 按钮保存并应用更改。

# 设置拍照参考线

拍照参考线功能将在拍摄照片的预览中显示框架网格。可选 设置为:开,关。

拍照参考线的配置将随不同的宽高比变化。

![](_page_39_Picture_177.jpeg)

![](_page_39_Picture_178.jpeg)

![](_page_39_Picture_20.jpeg)

# 设置防抖动功能

此功能可防止手抖动造成的画面模糊。

- 1. 启用**录制菜单**下的**防抖动**功能。
- 2. 使用 ▲ 或 ▼ 键在选项中进行移动。
- 3. 按 **OK** 按钮保存并应用更改。

![](_page_39_Picture_179.jpeg)

# 使用影片菜单

只需按相机上的**菜单按钮**即可进入"影片"菜单。 显示菜单后,可用 4 向导航控制键和 **OK** 按钮在菜单选项间移动并应用所需设置。要关闭菜单,只需再次 按菜单按钮即可。

# 设置影片模式

使用此功能可调整分辨率和影片质量。

![](_page_40_Picture_93.jpeg)

建议使用 SDHC 4 类或 6 类存储卡使用 HD 选项录制视频。

#### 设置风声消除

此功能可减少影片录制时的风声噪音。

![](_page_40_Picture_8.jpeg)

# 连续自动对焦

此功能可让您以自动对焦方法来录制视频。

- 1. 启用影片菜单下的连续自动对焦功能。
- 2. 使用 ▲ 或 ▼ 键在选项中进行移动。
- 3. 按 **OK** 按钮保存并应用更改。

![](_page_40_Picture_94.jpeg)

播放

您可以在液晶屏幕上播放静态照片和视频片段。

# 单个导航模式查看

单个导航模式在液晶屏幕上依次显示单张图像。要查看照片/视频片段,按照以下步骤操作。

- 1. 按相机上的播放按钮
- 2. 液晶屏幕将显示图像。如需了解屏幕上的图标和其它信息,请参见第 16 页的"照片模式屏幕布局"。

![](_page_41_Figure_6.jpeg)

- 3. 使用 ◀ 或 ▶ 键查看下一张(个)/前一张(个)照片/视频。
- 4. 要播放视频片段,请按 **OK** 按钮。详细信息请参见第 43 页的"播放视频"。

# 查看缩略图

此功能可让您在液晶屏幕上同时查看 9 个缩略图像。搜索多幅图像比单张视图导航轻松许多。

设置九画面模式

- 1. 按相机上的**播放按钮**
- 2. 逆时针(向左)转动变焦旋钮一次可进入 9 画面模式。
- 3. 使用导航控制按钮在项目间移动。
- 4. 按 **OK** 按钮可选择图像并正常查看。

#### 滚动条。

如果显示滚动条,表示屏幕可以滚动。

![](_page_41_Picture_18.jpeg)

缩略图图标:

查看缩略图时,有的图像可能包含图标:这些图标表示文件或录制内容的类型。

![](_page_41_Picture_174.jpeg)

放大

- 缩放视图功能只能用于静态图像。
	- 在普通视图中,重复顺时针(向右)转动变焦旋钮,直到 放大至所需大小。
	- 液晶屏幕上的四个箭头表示图像已放大。
	- 图像最大可放大至 10 倍。
	- 使用导航控制按钮可查看放大的图像。
	- 按菜单按钮可关闭放大视图。

 $\blacksquare$  $\blacksquare$ Б  $x2.0$  $\triangledown$ 

#### 播放视频

- 1. 按相机上的**播放按钮**
- 2. 使用导航控制按钮在保存的图像间滚动。视频片段在屏幕 上会显示一个视频图标。
- 3. 按 **OK** 按钮播放视频。
- 4. 在播放过程中, 按住 < 或 ▶ 键可快进或倒退视频。相 机支持最高 4 倍的快进和快退速度。
- 5. 播放时可使用**变焦旋钮**控制音量。顺时针(向右)转动可 调高音量/逆时针(向左)转动可调低音量。
- 6. 按 ▲ 键可暂停播放。 再次按 ▲ 键可继续播放。 暂停时, 屏幕上仍会显示除 WT < 4 外的其它播放信息。
- 7. 要按帧快进或快退视频, 请按 ▲ 键暂停播放, 然后按 ◆ 或▶键。
- 8. 按 ▼ 键可停止播放。液晶屏幕以单个导航模式显示视频 画面。
	- 视频暂停播放时、处于快退/快进或按帧显示模式下时, 将显示除图标 【WT】 ◯ 以外 的播放信息。
	- 暂停播放或处于快退/快进模式下时,无法调节音量。

![](_page_42_Picture_19.jpeg)

# 使用影片编辑

视频片段暂停时,按删除按钮可进入"影片编辑"模式。编辑面板显示在屏幕的左下角,时间栏和影片长度显 示在屏幕的底部。

![](_page_43_Figure_2.jpeg)

设置起点/终点

- 1. 按上/下键选择  $\overline{\mathsf{A}^{-1}}$  设置起点以裁剪影片的开 头,或者选择 **工业** 设置终点以裁剪影片的结 尾。
- 2. 按左/右键以每 1/30 秒的间隔移动 ▌ 影片长度不能短于 2 秒。

![](_page_43_Picture_6.jpeg)

![](_page_43_Picture_8.jpeg)

3. 选择 预览或选择 保存视频片段。 4. 选择 并按 OK 退出"影片编辑"模 式并返回是否设置起点/终点的暂停时间。

### 播放语音备忘录

语音备忘录单独录制,再附加到拍摄的照片中。有关如何录制语音备忘录的信息,请参见第 47 页的 "语 音备忘录"。

- 1. 按相机上的播放按钮
- 2. 使用导航控制按钮在保存的图像间滚动。如果图像文件带 有语音备忘录,液晶屏幕顶部中间会显示一个语音备忘录 图标。请参见右图。
- 3. 按"OK"按钮播放录音。
- 4. 播放时可使用**变焦旋钮**控制音量。顺时针(向右)转动可 调高音量/逆时针(向左)转动可调低音量。
- 5. 按 ▲ 键可暂停播放。再次按 ▲ 键可继续播放。暂停时, 屏幕上仍会显示除 WT < A 外的其它播放信息。
- 6. 按 ▼ 键可停止播放。液晶屏幕以单个导航模式显示图像。

![](_page_44_Picture_8.jpeg)

暂停语音备忘录播放时,无法调节音量。

### 播放菜单

"播放"菜单可以编辑图像、录制语音备忘录以及进行播放设置。

要进入"播放"菜单:

- 1. 按相机上的**播放按钮** ◎
- 2. 按**菜单按钮**启动"播放"菜单。
- 3. 使用 ▲ 或 ▼ 键在菜单选项中进行移动。
- 4. 要选择菜单, 按 ▶ 或 OK 按钮。
- 5. 使用 4 向导航控制键更改子菜单设置。
- 6. 按 **OK** 按钮保存并应用设置。

![](_page_44_Picture_19.jpeg)

![](_page_44_Picture_291.jpeg)

### 幻灯片

幻灯片功能够以每次一张按顺序自动播放静态图像。

#### 查看幻灯片:

- 1. 从"播放"菜单中选择幻灯片。显示幻灯片菜单。
- 2. 进行幻灯片设置。
- 3. 选择开始,然后按 OK 按钮开始播放幻灯片。
- 4. 幻灯片播放过程中,按 **OK** 按钮可暂停播放。
- 5. 使用 ▲ 或 ▼ 键可在选项中移动。选择继续或退出幻灯片。
- 6. 按 **OK** 按钮应用所选选项。

#### 更改幻灯片设置:

- 1. 在"幻灯片"菜单中, 使用 ▲ 或 ▼ 键在选项间进行移 动。
- 2. 选择"时间间隔"设置。按 ◀ 或 ▶ 键进行调节。有以 下几种时间间隔设置可供选择:1 秒、3 秒、5 秒和 10 秒。
- 3. 选择"重复"设置。按 ◀ 或 ▶ 键进行调节。可选设置 为:是、否。

![](_page_44_Picture_292.jpeg)

#### 保护

将数据设置为只读,以避免照片被误擦除。

在"播放"模式下查看时,受保护的文件会显示一个锁形图标

保护文件:

- 1. 从"播放"菜单中选择**保护**。
- 2. 液晶屏幕上将显示"保护"子菜单。
	- 可用选择设置如下:
		- 单张。选择一个要锁定/解锁的文件。
		- 多张。从缩略图视图中选择要锁定/解锁的多个文件。
		- 全部锁定。锁定所有文件。
		- 全部解锁。将所有文件解锁。

保护/取消保护单个文件:

- 1. 在"保护"子菜单中选择单张, 液晶屏幕上将以单个导航模 式显示图像。
- 2. 使用 ◀ 或 ▶ 键滚动显示屏。
- 3. 液晶屏幕上显示所需文件时,按 **OK** 按钮选择保护**/**解除锁 定。
- 4. 要关闭"保护/取消保护"功能并返回"播放"菜单,请选 择退出。

#### 保护/取消保护多个文件:

- 1. 在"保护"子菜单中选择多张,液晶屏幕上将显示多张图像 的缩略图。
- 2. 使用 ◀ 或 ▶ 键在文件中进行移动。
- 3. 当所需文件呈高亮显示时, 使用 ▲ 或 ▼ 键 将其标记/取 消标记保护。
- 4. 重复第 3 步, 直到标记完所有要保护的文件。
- 5. 按 OK 按钮锁定文件, 返回"播放"模式。

#### 保护所有文件:

- 1. 在"保护"子菜单中选择全部锁定。将显示确认信息。
- 2. 选择是。
- 3. 按 **OK** 按钮锁定所有的文件。

#### 将所有文件解锁:

- 1. 在"保护"子菜单中选择**全部解锁**。将显示确认信息。
- 2. 选择是。
- 3. 按 **OK** 按钮将所有保护的文件解锁。

![](_page_45_Picture_261.jpeg)

![](_page_45_Picture_262.jpeg)

OK 确定

↓ 选择

![](_page_45_Picture_32.jpeg)

![](_page_45_Picture_33.jpeg)

## 语音备忘录

可录制最长为 30 秒的声音作为所拍摄静态图像的语音备忘录。

录制语音备忘录:

- 1. 按相机上的播放按钮
- 2. 按 ◀ 或 ▶ 键滚动并选择一张要附加语音备忘录的照片。
- 3. 按**菜单按钮**启动"播放"菜单。
- 4. 选择语音备忘录。
- 5. 选择开始, 然后按 OK 按钮开始录制。
- 6. 再次按 **OK** 按钮可停止录制。

![](_page_46_Picture_9.jpeg)

![](_page_46_Picture_10.jpeg)

剩余录制时间(**n** 秒)

如果为已有语音备忘录的照片录制语音备忘录,新录音文件将替换旧录音文件。

#### 滤镜效果

滤镜效果功能仅适用于具有不同艺术效果且相片比例为**4:3**的照片。在此功能下编辑的照片保存为新文件。

激活过滤效果:

- 1. 按相机上的播放按钮
- 2. 按 ◆ 或 ▶ 键滚动并选择要编辑的照片。
- 3. 按**菜单按钮**启动"播放"菜单。
- ————————————————————<br>4. 选择**滤镜效果**。将显示"滤镜效果"子菜单。
- 5. 按 ▲ 或 ▼ 键可滚动, 按 OK 按钮可选择选项。
- 

![](_page_46_Picture_203.jpeg)

下表列出了可用设置。

![](_page_46_Picture_204.jpeg)

# 裁剪

裁剪功能可修剪图像尺寸。此功能仅适用于静态图像。

裁剪图像:

- 1. 按相机上的**播放按钮**
- 2. 按 ◀ 或 ▶ 键滚动并选择要裁剪的照片。
- 3. 按**菜单按钮**启动"播放"菜单。
- 4. 选择**裁剪**。液晶屏幕上显示"裁剪"画面布局。
- 5. 使用变焦旋钮放大缩小更改尺寸。

![](_page_47_Picture_8.jpeg)

![](_page_47_Picture_164.jpeg)

![](_page_47_Figure_10.jpeg)

- 6. 使用导航控制按钮可移动图像。
- 7. 按 **OK** 按钮应用更改。将显示菜单选择。
- 8. 可选择:
	- 是。将新文件保存为另一文件。
	- 取消。取消设置并回到播放菜单。
- 9. 按 **OK** 按钮保存/取消更改。

![](_page_47_Picture_17.jpeg)

- 裁剪功能不可用于图像大小设为 VGA 的照片。
- 此功能仅适用于宽高比为 4:3 的照片。

#### 调整大小

调整以前保存的图像大小以创建小的副本相片,但只能缩小。

调整图像大小:

- 1. 按相机上的播放按钮
- 2. 按 ◀ 或 ▶ 键滚动并选择要调整大小的照片。
- 3. 按**菜单按钮**启动"播放"菜单。
- 4. 选择**调整大小**。液晶屏幕上将显示"调整大小"子菜单。
- 5. 可选大小:640、320 和 160。
- 6. 选择大小后,将显示菜单选项。
- 7. 按 **OK** 按钮保存/取消更改。
- 8. 调整的图像另存为新图像。

![](_page_48_Picture_11.jpeg)

![](_page_48_Picture_12.jpeg)

![](_page_48_Picture_13.jpeg)

- "调整大小"功能只适用于宽高比为 4:3 的照片。
- 可多次调整原始照片大小。但经过重新调整大小的照片无法再重新调整。

#### **DPOF**

DPOF 是数码打印指令格式的缩写,它允许在存储卡中嵌入打印信息。您可使用照相机的 DPOF 菜单选择 要打印的照片和打印的份数,然后将存储卡插入与此卡兼容的打印机。打印机开始打印时,将读取嵌入存储 卡内的信息并打印指定照片。

设置 DPOF:

- П
- 1. 按相机上的**播放按钮**
- 2. 按**菜单按钮**启动"播放"菜单。
- 3. 选择 **DPOF**。将显示子菜单。可用设置如下:
	- 选择照片。标记存储卡中的照片。
		- 重置。将所有 DPOF 设置恢复为默认初始设置。

设置照片的 DPOF:

- 1. 在 DPOF 子菜单中选择选择照片。
- 2. 使用 ◀ 或 ▶ 键滚动并选择标记要打印的照片。
- 3. 当所需照片呈高亮显示时, 使用 ▲ 或 ▼ 增加/减少份数。
- 4. 按 **OK** 按钮定义 DPOF 设置并选择完成保存 DPOF 设 置。

![](_page_48_Picture_242.jpeg)

![](_page_48_Picture_31.jpeg)

#### 重置 DPOF:

- 1. 在 DPOF 子菜单中选择重置。
- 2. 相机会自动全部重置 DPOF 设置。

![](_page_49_Picture_162.jpeg)

### 复制

使用此功能可在内存与存储卡之间复制照片。

在内存和存储卡之间复制照片:

- 1. 按相机上的播放按钮 。
- 2. 按**菜单按钮**启动"播放"菜单。
- 3. 选择复制并选择复制照片使用的方法。选择之后,可用设置 如下:
	- 选择照片。选择保存照片需要的存储设备。
	- 全部照片。将全部照片复制到需要的存储设备。

#### 复制所选照片:

- 1. 在"复制"子菜单中选择选择照片。
- 2. 使用 ◀ 或 ▶ 键滚动并选择标记要复制的照片。
- 3. 当所需照片呈高亮显示时, 使用 ▲ 或 ▼ 键将其标记/取 消标记复制。
- 4. 按 **OK** 按钮并选择是开始复制。

![](_page_49_Picture_17.jpeg)

![](_page_49_Picture_18.jpeg)

复制全部照片:

- 1. 在"复制"子菜单中选择全部照片。
- 2. 选择是开始复制。

![](_page_49_Picture_22.jpeg)

![](_page_49_Picture_23.jpeg)

如果没有内存卡或者未插入锁定的存储卡,则此选项将灰显。

# 影片合并

使用此功能可将两个具有相同规格(影片大小和 fps)的视频合并为一个视频。

合并两个视频:

- 1. 按相机上的**播放按钮**
- 2. 使用 ◀ 或 ▶ 键滚动并选择原始视频。
- 3. 按**菜单按钮**启动"播放"菜单。
- 4. 选择影片合并。与原始视频规格相同的视频将显示在液晶显 示屏上。
- 5. 使用 ◀ 或 ▶ 键滚动并使用 ▲ 或 ▼ 键标记/取消标记 第二个视频。
- 6. 按 **OK** 按钮并选择是将该视频合并到原始视频的末尾并覆 盖该视频。

![](_page_50_Picture_9.jpeg)

- 合并后的视频总长度不能超过 30 分钟。
- 合并视频之后, 第二个视频将不再作为单独的文件存在。

# 使用设置菜单

在"录制"或"播放"模式下,均可访问"设置"菜单。 "设置"菜单可配置常规相机设置。

进入"设置"菜单:

- 1. 按**菜单**按钮启动 "录制/播放" 菜单。
- 2. 使用 ◀ 或 ▶ 键将菜单选项卡切换至设置菜单。
- 3. 使用 ▼ 或 ▲ 键在菜单选项中进行移动。
- 4. 要选择项目, 按 OK 按钮或 → 键。
- 5. 使用 4 向导航控制键更改子菜单设置。
- 6. 按 **OK** 按钮保存并应用设置。

![](_page_51_Picture_193.jpeg)

# 设置声音

使用"声音"菜单功能可控制相机发出的声音。

- 1. 从"设置"菜单中选择声音。
- 2. 调整声音设置。
- 3. 按 **OK** 按钮应用更改。

![](_page_51_Picture_194.jpeg)

![](_page_51_Picture_195.jpeg)

# 设置节能方式

"节能方式"功能可设置相机为节能而自动进入睡眠模式前的空 闲时间。进入睡眠模式一分钟后,相机将关机。

以下情况不能使用此功能:

- 录制视频文件
- 播放幻灯片/视频文件
- 使用 USB 接口时
- AE/AF 已锁定

![](_page_51_Picture_196.jpeg)

### 设置日期时间

使用"日期时间"功能可设置相机的日期和时间。此功能对于在拍摄的照片中添加日期印记十分有用。您的 相机采用 24 小时时间格式。

- 1. 按导航控制按钮调节日期和时间值。按住 ▼ 或 ▲ 键, 数 值会不断变化。
- 2. 按 **OK** 按钮应用更改。

![](_page_52_Picture_4.jpeg)

### 设置语言

指定液晶屏幕上显示的菜单和信息所使用的语言。

- 1. 使用导航控制按钮在列表中滚动并选择所需语言。
- 2. 按 **OK** 按钮确认并应用设置。

![](_page_52_Picture_125.jpeg)

# 设置显示模式

此功能可控制录制模式和播放模式下显示在 LCD 显示器上的图 标。

可选设置为:开、详细信息、关。

如果将显示模式设置为"关",该模式的图标和剩余张数将在以 下情况下显示 2 秒钟:

- 相机电源打开
- 从播放模式切换到录制模式
- 拍摄后
- 关闭菜单并回到预览

![](_page_52_Picture_18.jpeg)

### 设置电视输出

使用电视输出功能可根据不同的地区设置调整视频输出信号。如果电视输出未正确设置,图像可能无法在电 视上正常显示。

可选设置为:

- **NTSC**。适用于日本、美国、加拿大、台湾及其它地区。
- **PAL**。适用于欧洲、亚洲(不含台湾)、大洋洲及其它地区。

![](_page_53_Picture_5.jpeg)

设置 **LCD** 亮度

选择液晶屏幕亮度。 可选设置为:

- 自动。自动检测液晶屏幕亮度。
- 增亮。增强液晶屏幕亮度。
- 标准。液晶屏幕显示标准亮度。

![](_page_53_Picture_79.jpeg)

### 开机画面

您可以激活相机的系统开机画面。拍摄的照片不能设置为本相机 的开机画面。

![](_page_53_Picture_80.jpeg)

# 设置格式化

利用此项功能,可将当前使用的内存(内存或存储卡)格式化, 擦除所有存储的图像和数据。

![](_page_54_Picture_62.jpeg)

![](_page_54_Picture_3.jpeg)

如果已插入锁定的存储卡,则此选项将灰显。

# 全部重置

使用此功能可将相机恢复出厂设置。但以下设置例外,重置不会 对其产生影响。

- 日期时间
- 语言
- 电视设置
- 自定义白平衡数据
- 电池种类

![](_page_54_Picture_12.jpeg)

# 建立连接

您可将相机连接至:电视、计算机或打印机。

# 连接相机与电视

您可在电视屏幕上播放影像。连接任何视频设备前,请务必选择 NTSC/PAL,以便与准备连接到相机的视频 设备的广播标准相匹配。

将相机连接到电视:

- 1. 开启相机。
- 2. 根据电视的视频输出格式设置电视输出。参见第 54 页的"设置电视输出"。
- 3. 将 USB/AV 2 合 1线插入相机底端的 USB 端 口。
- 4. 将另一端连接到电视的 AV 输入端口。
- 5. 液晶屏幕会变成黑屏,所有图像和视频将显示在 电视屏幕上。

![](_page_55_Figure_10.jpeg)

# 连接相机与计算机

您可将照片和视频文件传输到计算机上。

- 1. 将 USB 线一端插入计算机上的 USB 端口。
- 2. 将另一端连接到相机的 USB 端口。
- 3. 开启相机。

![](_page_55_Picture_16.jpeg)

4. 屏幕上将显示 USB 模式菜单。使用 ▲ 或 ▼ 键并按 **OK** 按钮选择计算机。

![](_page_56_Picture_1.jpeg)

5. 计算机开始检测连接,同时液晶屏幕上显示正在连接**…**。

![](_page_56_Picture_86.jpeg)

6. 液晶屏幕上显示计算机模式时,连接即已建立。

7. 您可从计算机访问相机上的文件。

![](_page_56_Picture_87.jpeg)

- 
- 相机的内存和存储卡在计算机上显示为可移动磁盘。
	- 建立连接后,液晶屏幕上不会显示图像。
	- 当此相机连接到计算机时,将显示两个可移动磁盘。请单击第二个磁盘中的 AP link (Magix),将显示安装窗口(需 Internet 连接)。安装后,您可导入/编辑照片、电 影和音乐。请注意, AP link (Magix) 是试用版, 注册后可永久使用。

# 连接相机与打印机

您可使用 **PictBridge** 兼容打印机直接打印照片。

- 1. 开启打印机。检查打印机是否开机,是否 已装纸,且没有打印机错误信息。
- 2. 将 USB 线一端连接到打印机,另一端插 入相机的 USB 端口。

![](_page_57_Picture_4.jpeg)

- 3. 屏幕上将显示 USB 模式菜单。使用 ▲ **或 ▼ 键并按 OK 按钮选择打印机。**
- 4. 进入打印模式,打印所选图像。

详细信息请参见下页"设置打印模式菜单"。

![](_page_57_Picture_71.jpeg)

# 设置打印模式菜单

设置打印选定

打印机与相机建立连接后,屏幕上将显示"打印模式"菜单。

"打印模式"包括三种主要设置:

- 打印选定。可选择要打印的图像。
- 全部打印。打印所有图像。

3. 按 **OK** 按钮进入打印机设置。

设置全部打印和 DPOF 打印

• **DPOF** 打印。打印设置 DPOF 的照片。

1. 使用 < 或 ▶ 键滚动并选择要打印的照片。 2. 指定打印份数。使用 ▲ 或 ▼ 键增加/减少份数。

重复第 1 至 2 步, 然后进入打印机设置。

![](_page_58_Picture_6.jpeg)

![](_page_58_Picture_7.jpeg)

![](_page_58_Picture_184.jpeg)

3. 在屏幕上选择打印进行打印。 或选择取消返回"打印模式"。

#### 开始打印

置:

- 液晶屏幕上将显示"开始打印…"。
- 您可随时按"菜单"按钮停止打印。

![](_page_58_Picture_185.jpeg)

![](_page_58_Picture_186.jpeg)

附录

# 关于文件夹和文件名

您的相机会在存储卡上自动创建相应的文件夹目录,用于存储整理拍摄的照片和视频文件。

文件命名

文件名以 DSCI 开头, 后面是依次递增的 4 位数字。创建新文件夹时, 文件编号从 0001 开始。 如果最大文件编号为 9999, 最大文件编号超过 9999, 相机将从 0001 开始编号文件。

![](_page_59_Picture_5.jpeg)

请勿使用计算机更改存储卡上的文件夹和文件名称。否则可能无法用相机播放这些数据。

故障排除

![](_page_59_Picture_140.jpeg)

# 规格

![](_page_60_Picture_241.jpeg)

![](_page_61_Picture_92.jpeg)